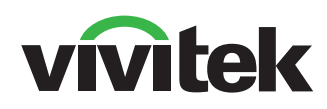

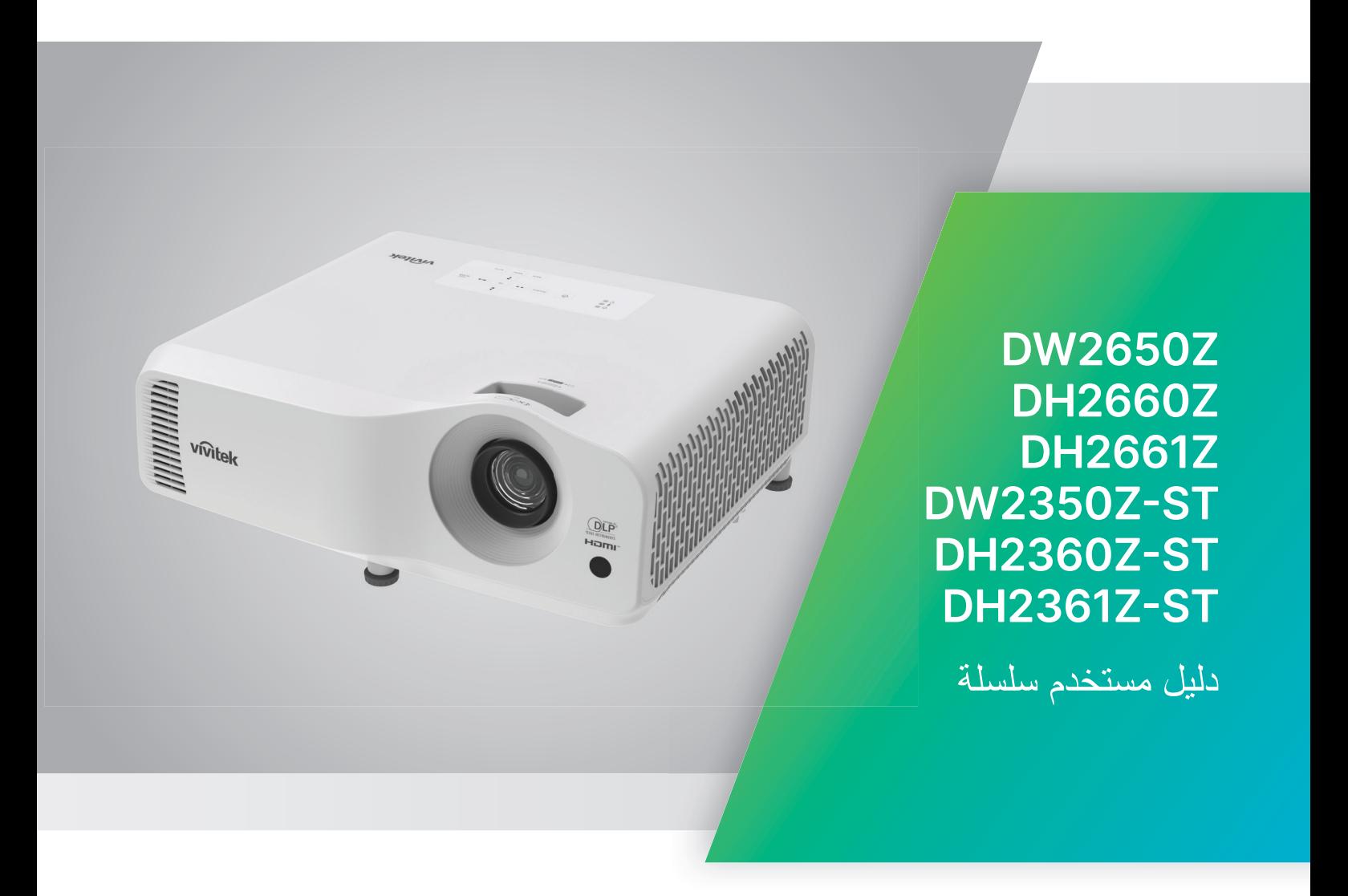

### **مالحظة**

لضمان استخدام جھاز العرض ھذا بأمان، يرجى قراءة دليل المستخدم لالطالع على التفاصيل قبل تشغيل جھاز العرض.

**مجموعة الخطر ٢**

- .١ ًوفقا لتصنيف أنظمة السالمة الفوتوبيولوجية لمصادر المصابيح وأنظمة مصدر المصباح، يعد ھذا المنتج من ضمن مجموعة الخطر ،٢ .IEC 62471-5:2015
- .٢ من الممكن انبعاث إشعاعات ضوئية خطرة من ھذا المنتج.
	- .٣ تجنب التحديق في مصدر المصباح حين تشغيله، لأن ذلك قد يتسبب في إلحاق الضررر بالعينين.

**تنبيه استخدام أشعة الليزر**

ينتمي ھذا المنتج إلى الفئة ١ من منتجات الليزر االستھالكية ويتوافق مع 60825-1:2014 IEC .EN 50689:2021و EN 60825-1:2014/A11:2021و

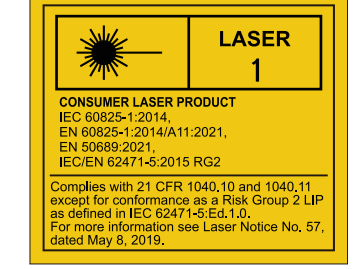

٤ تجنب التحديق في الشعاع مباشر ة كما هو الحال يوجد تنبيه الليزر الوارد أعلاه في الجانب السفلي من هذا الجهاز . بالنسبة ألي مصدر إضاءة ساطع.

> √<del>×</del>→ تستخدم وحدة مصدر الضوء بجھاز العرض أشعة الليزر.

**تنبيه** – قد يؤدي استخدام عنصر تحكم أو إجراء عمليات ضبط أو تنفيذ إجراءات غير تلك المحددة في ھذه الوثيقة إلى التعرض إلشعاعات خطيرة.

- يجب مراقبة األطفال وعدم السماح لھم ً أبدا بالبقاء في شعاع جھاز العرض عند أي مسافة من جھاز العرض.
- يجب توخي الحذر عند استخدام وحدة التحكم عن ُبعد لبدء تشغيل جھاز العرض أثناء الوجود أمام عدسة العرض الضوئي.
- يجب على المستخدم تجنب استخدام وسائل مساعدة اختيارية: كمناظير ثنائية العدسات أو تلسكوبات داخل الشعاع.

# **ملصقات التحذير**

توجد ملصقات معلومات الخطر والتحذيرات المعنية بالسالمة في األماكن التالية:

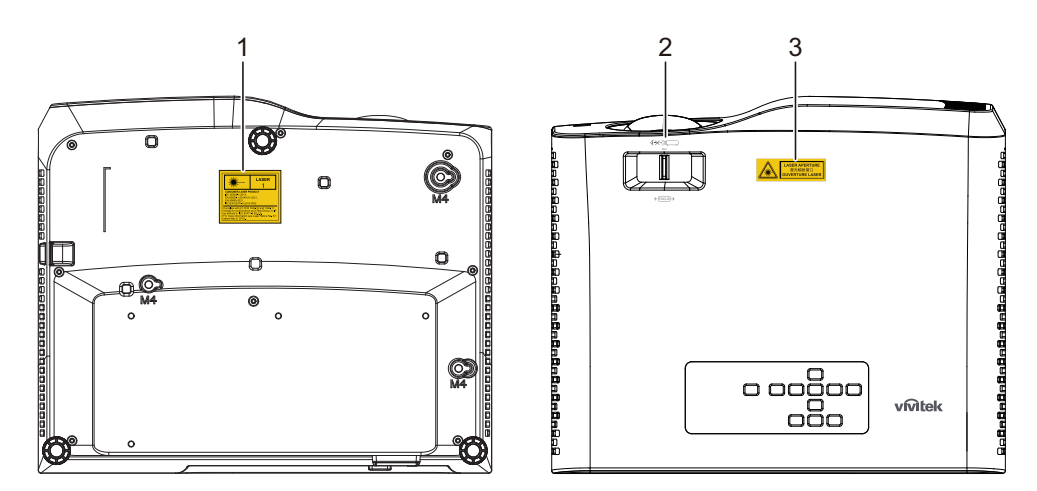

.١ ملصق التحذير من الليزر

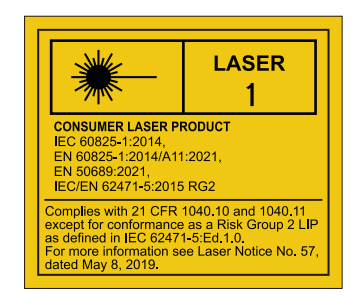

.٢ شعار مجموعة المخاطر ٢

$$
\left(\sum_{R\in\mathbb{Z}}\sum_{\mathbf{R}\in\mathbb{Z}}\mathbf{R}\right)
$$

.٣ ملصق فتحة النفاذ

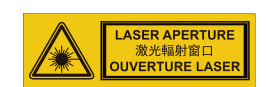

# **إشعار لجنة االتصاالت الفيدرالية**

تم اختبار هذا الجهاز ووجد أنه يتطابق مع حدود الأجهزة الرقمية من الفئة ب، وفقًا للجزء ١٥ من قواعد لجنة الاتصالات الفيدرالية. وقد تم وضع ھذه المعايير لتوفير حماية معقولة من التداخل الضار عند التركيب داخل المنشآت السكنية، يولد ھذا المنتج ويستخدم ويمكن أن تصدر عنه ترددات السلكية، وقد يتسبب في حدوث تداخالت ضارة باالتصاالت الالسلكية، إذا لم يتم تركيبه واستخدامه وفقًا للتعليمات الواردة في هذا الدليل، ور غم ذلك، فليس هناك ما يضمن عدم حدوث هذه التداخلات عند التركيب في منشأة بعينھا. وفي حال تسبب ھذا الجھاز في حدوث تداخل ضار الستقبال أجھزة الراديو أو التلفزيون، والذي يمكن تحديده بتشغيل وإيقاف تشغيل الجھاز، يفضل أن يقوم المستخدم بمحاولة تصحيح ھذا التداخل باتباع واحد أو أكثر من اإلجراءات التالية:

- إعادة توجيه ھوائي االستقبال أو تغيير موضعه
- زيادة المسافة الفاصلة بين الجھاز ووحدة االستقبال
- توصيل الجھاز بمنفذ موصل بدائرة كھربائية مختلفة عن تلك التي تتصل بھا وحدة االستقبال
	- استشارة الموزع أو فني راديو أو تلفزيون متخصص للحصول على المساعدة الالزمة.

يتوافق ھذا الجھاز مع الجزء ١٥ من قوانين لجنة االتصاالت الفيدرالية. ويخضع تشغيله للشرطين التاليين:

- .١ أال يتسبب ھذا الجھاز في حدوث تداخل ضار،
- .٢ وأن يقبل ھذا المنتج أي تداخل، بما في ذلك أي تداخل قد ينتج عنه تشغيل غير مرغوب فيه للجھاز.

### **تعليمات السالمة**

.ً عليك بقراءة ھذه التعليمات قبل تشغيل جھاز العرض واالحتفاظ بھا للرجوع إليھا مستقبال

.١ اقرأ التعليمات

ينبغي قراءة كل تعليمات السالمة والتشغيل قبل الشروع في تشغيل الجھاز.

- .٢ المالحظات والتحذيرات ينبغي االمتثال لكل المالحظات والتحذيرات الواردة ضمن تعليمات التشغيل.
- .٣ التنظيف افصل جھاز العرض عن مقبس التيار الكھربائي الموجود بالحائط قبل بدء التنظيف. استخدم قطعة قماش رطبة لتنظيف حاوية جھاز العرض. ال تستخدم سوائل أو ُمنظفات األيروسول.
- .٤ الملحقات ال تضع ھذا المنتج على عربة أو حامل أو منضدة غير ثابتة، قد يتعرض الجھاز للسقوط مما يتسبب في حدوث تلف جسيم به. احتفظ بمواد التعبئة البلاستيكية (من جهاز العرض والملحقات والأجزاء الاختيارية) بعيدًا عن متناول الأطفال حيث قد تتسبب مثل ھذه الحقائب في الوفاة نتيجة االختناق. عليك بتوخي الحذر أثناء التواجد بالقرب من األطفال الصغار.
	- .٥ التھوية

زود جھاز العرض بفتحات تھوية (سحب الھواء) وفتحات تھوية أخرى (طرد الھواء). تجنب سد ھذه الفتحات أو وضع أجسام بالقرب منھا، فقد يتسبب ذلك في ارتفاع درجة حرارة الجھاز الداخلية مما يسفر عن تشوه الصورة أو حدوث تلف للجھاز.

- .٦ مصادر الطاقة يرجى التحقق من توافق فولطية التشغيل الخاصة بالوحدة مع وحدة اإلمداد بالطاقة المحلية.
	- .٧ اإلصالح والصيانة ال تحاول صيانة جھاز العرض بنفسك. اترك كل أعمال الصيانة لمتخصصي الصيانة.
		- .٨ قطع الغيار

عند الحاجة لقطع الغيار، تأكد من أن قطع الغيار معتمدة من جانب الجھة المصنعة. ًعلما بأن البدائل غير المعتمدة قد تتسبب في نشوب حريق أو حدوث صدمة كھربائية أو غيرھا من المخاطر.

.٩ تكثف الرطوبة

لا تحاول مطلقًا تشغيل جهاز العرض فور نقله من مكان بارد إلى مكان دافئ، فعند تعرض الجهاز لمثل هذه التغيرات في درجة الحرارة، تتكثف الرطوبة على العدسة واألجزاء الداخلية الحساسة. وللحيلولة دون وقوع أي ضرر محتمل للوحدة، تجنب استخدام الجهاز لمدة ساعتين على الأقل عند حدوث تغير مفاجئ في درجة الحرارة.

# **مالحظات حول كبل طاقة التيار المتردد**

يجب أن يكون كبل التيار الكهربائي المتردد مطابقًا لمتطلبات التشغيل في البلاد التي يتم فيها استخدام جهاز العرض. يرجى التأكد من تطابق نوع قابس التيار المتردد مع الرسوم التوضيحية الواردة أدناه وضمان استخدام الكبل المناسب. في حال عدم تطابق الكبل مع مأخذ التيار بالحائط، يرجى االتصال بالموزع. جھاز العرض ھذا مزود بقابس خط تيار كھربائي متردد أرضي. يرجى التأكد من مالءمة مأخذ التيار للقابس. ال تقم بإبطال غرض السالمة الخاص بقابس التوصيل األرضي. يوصى بشدة باستخدام جھاز مصدر فيديو مزود ً أيضا بقابس خط تيار متردد أرضي للحيلولة دون تداخل اإلشارات التي تحدث كنتيجة لالضطرابات الفولطية.

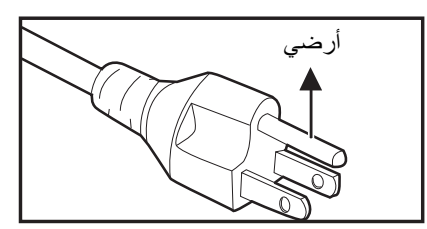

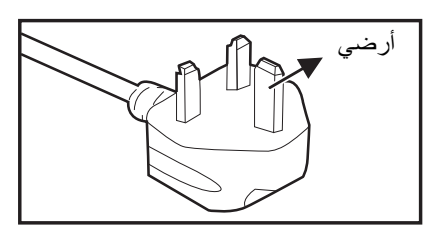

خاص بالمملكة المتحدة

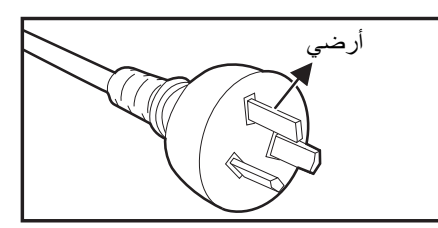

خاص بالولايات المتحدة الأمريكية وكندا خاص بأستراليا والمناطق الرئيسية في الصين

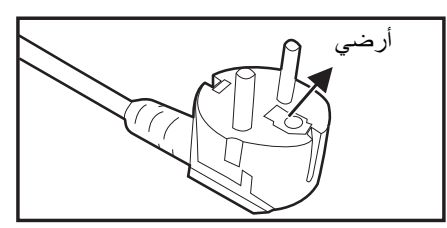

خاص بقارة أوروبا

# جدول المحتويات

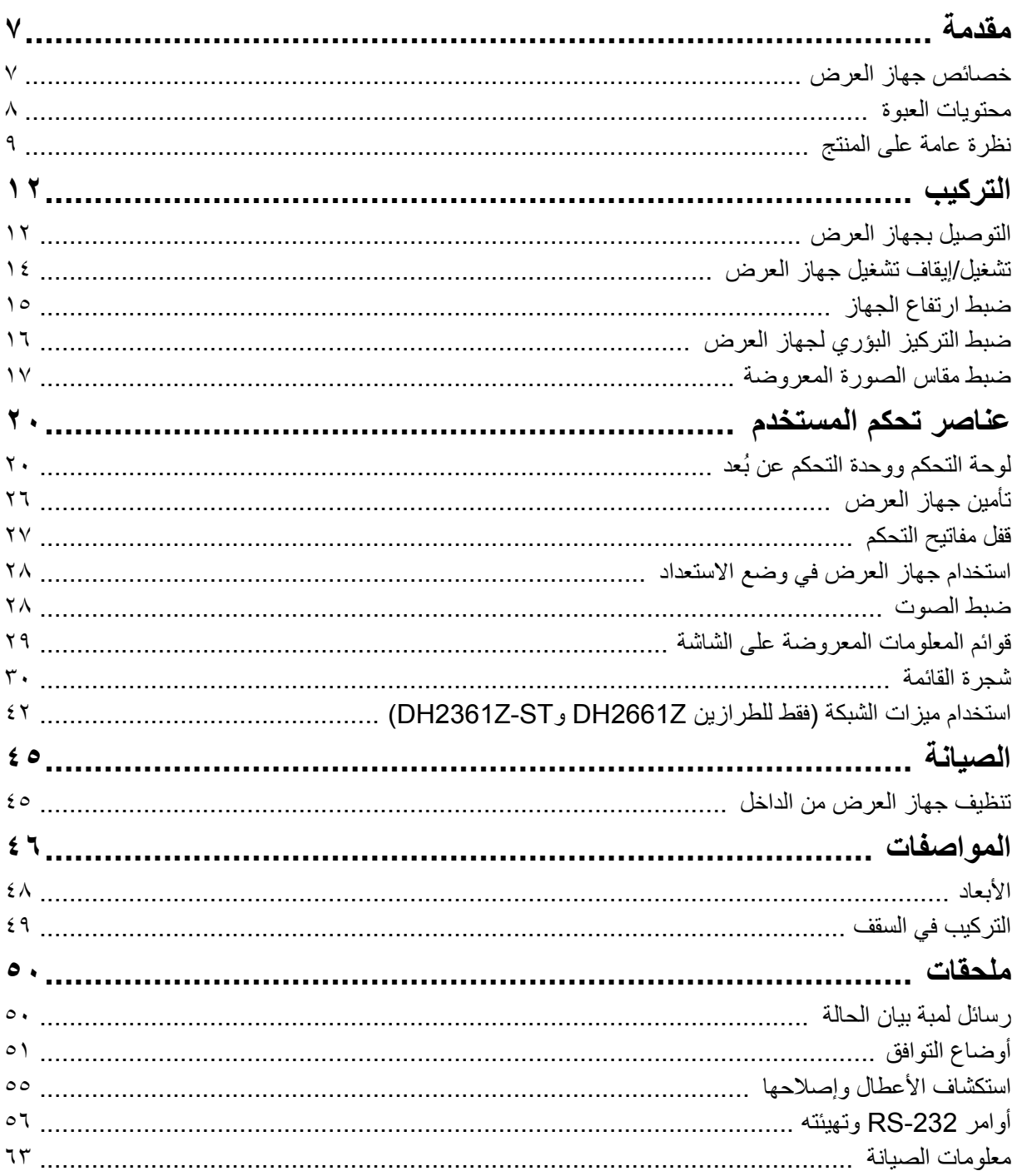

## **مقدمة**

# **خصائص جھاز العرض**

<span id="page-7-1"></span><span id="page-7-0"></span>يشتمل جهاز العرض على محرك ضوئي مضمن عالي الأداء ويتميز بتصميمه المألوف للمستخدم لضمان مستوى عالٍ من الموثوقية وسھولة االستخدام.

يوفر الجھاز الميزات التالية:

- مصدر ضوء ليزر-فسفور غير قابل لالستبدال
- عدسة عرض ضوئي قصيرة المدى تعرض ًصورا كبيرة الحجم من مسافة عرض قصيرة.
	- عدد ٢ منفذ دخل HDMI
	- تصحيح التشوه شبه المنحرف ً أفقيا ً ورأسيا بسھولة في الوضع ثنائي األبعاد
		- ضبط الزوايا تتيح لك ضبط الزوايا األربعة للصورة المعروضة
- تعمل وظيفة توفير الطاقة على الحد من استھالك طاقة المصباح بنسبة تصل إلى %٣٠ عند تعذر اكتشاف إشارة دخل لفترة زمنية معينة.
	- مؤقت العرض التقديمي لتوفير درجة أفضل من التحكم في الوقت أثناء القيام بالعروض التقديمية
		- دعم وظيفة تشغيل أقراص Ray-Blu ثالثية األبعاد
			- مزود بوظيفة تحديد إيقاف تشغيل الطاقة بسرعة
				- تتيح إدارة األلوان ضبط األلوان حسب رغبتك
		- تصحيح ألوان الشاشة بما يسمح بالعرض على أسطح عديدة بألوان محددة ً مسبقا
			- البحث التلقائي السريع الذي يؤدي إلى تسريع التقاط اإلشارات

#### **مالحظة**

- **• المعلومات الواردة في ھذا الدليل عرضة للتغيير دون إشعار.**
- **• ُيحظر إعادة إنتاج ھذه الوثيقة أو نقلھا أو نسخھا ًكليا أو ً جزئيا دون موافقة كتابية صريحة.**

# **محتويات العبوة**

عند إخراج جھاز العرض من العبوة، تأكد من وجود جميع المكونات التالية:

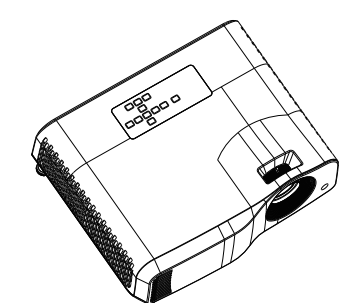

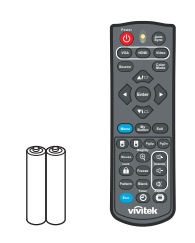

<span id="page-8-0"></span>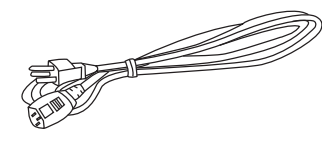

كبل التيار المتردد

وحدة التحكم عن ُبعد (باألشعة تحت الحمراء) والبطاريات (عدد ٢ بطارية AAA(

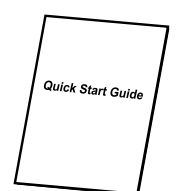

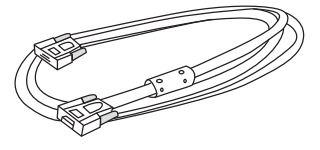

جھاز العرض

كبل VGA) من SUB-D إلى SUB-D (دليل التشغيل السريع

**مالحظة**

- تواصل مع الموزع الذي تتعامل معه فورًا في حالة فقدان أي عناصر أو ظهور أي تلف عليها أو إذا كان المنتج لا يعمل
- لضمان الحماية القصوى للمنتج، يرجى الاحتفاظ بعبوة الشحن الأصلية ومواد التغليف لإعادة تعبنته بالشكل الأصلي الذي تمت تعبنته **به في المصنع في حال اضطرارك لشحنه.**

**نظرة عامة على المنتج المظھر الخارجي لجھاز العرض األمام واألعلى**

<span id="page-9-0"></span>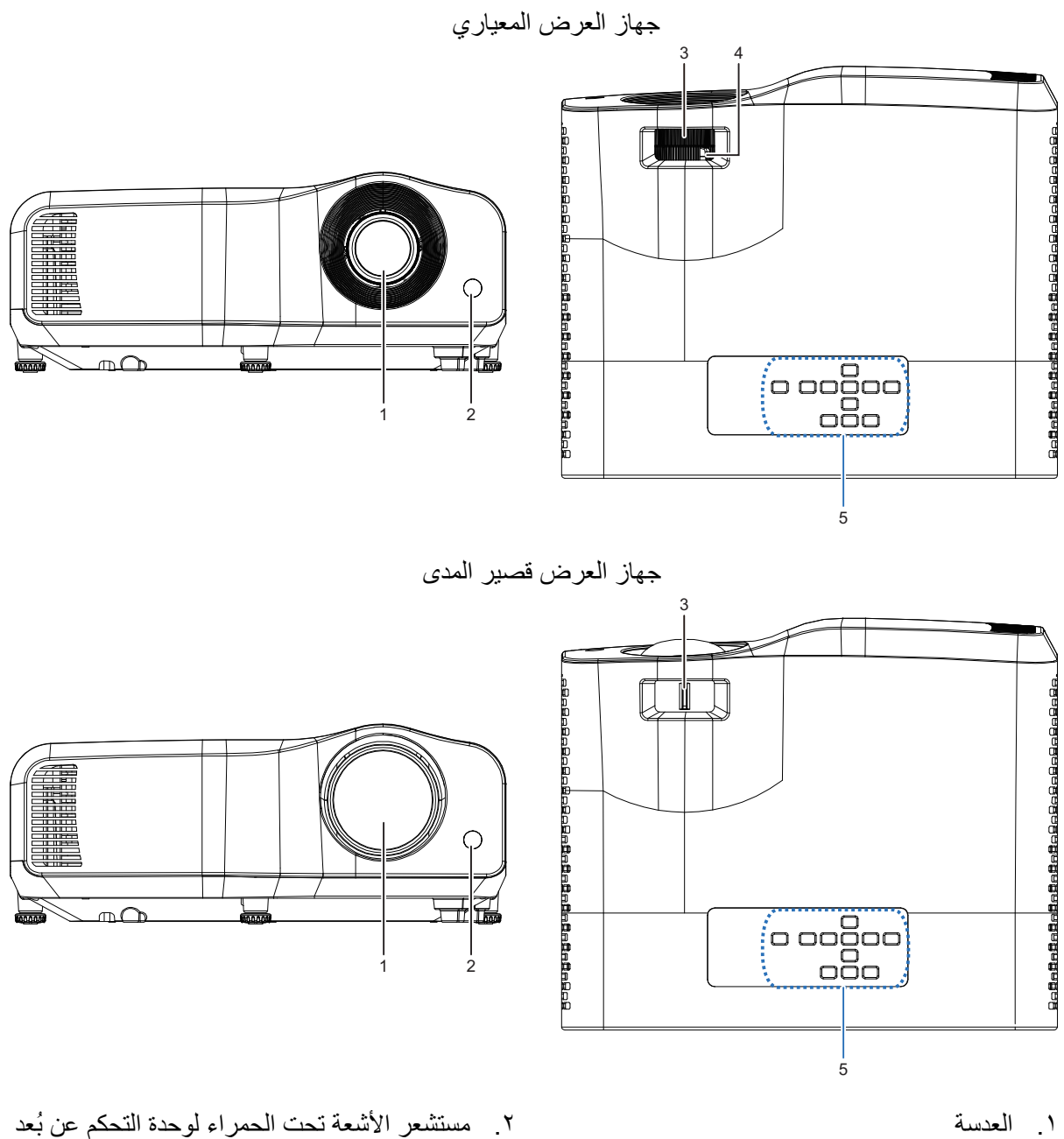

- .٣ مفتاح التركيز .٤ عجلة الزوم
- - .٥ لوحة التحكم
	-

**األسفل والجنب**

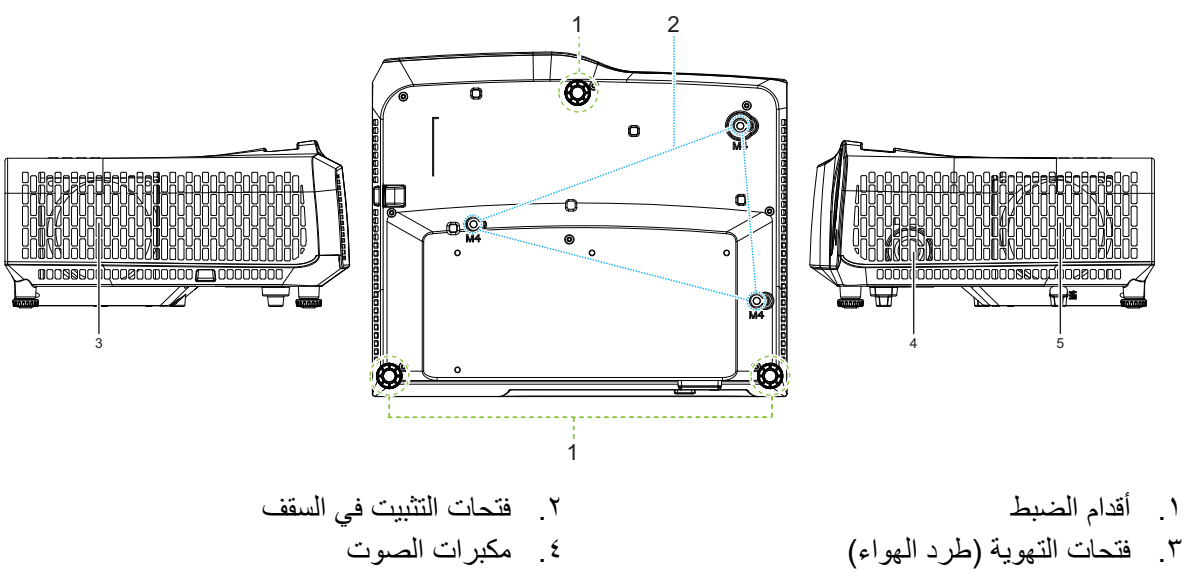

.٥ فتحات التھوية (سحب الھواء)

**الخلف**

DW2660Z/DW2350Z-ST/DH2660Z/DH2360Z-ST (بدون RJ45)

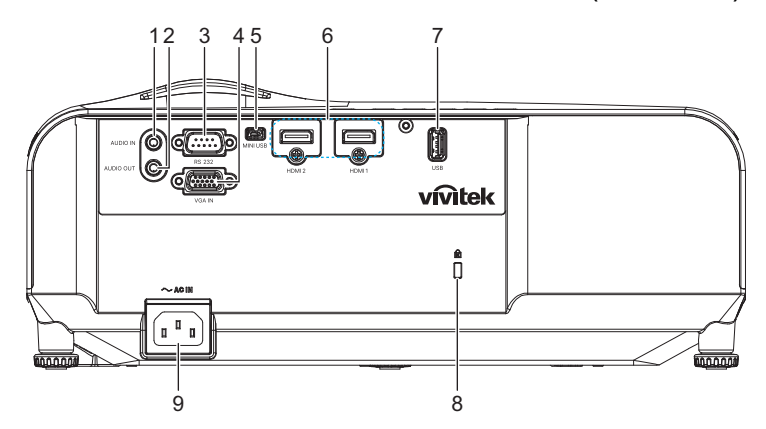

(RJ45 مع (DH2661Z/DH2361Z-ST

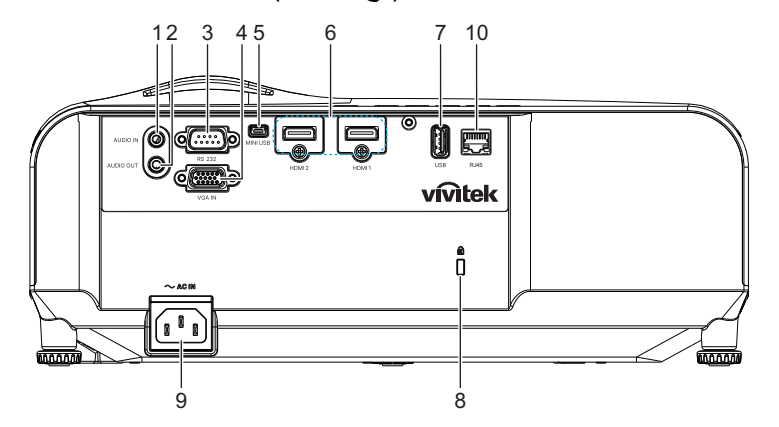

- 
- 
- 
- 
- .٩ مدخل كبل طاقة التيار المتردد .١٠ مقبس دخل 45RJ لشبكة LAN
	-
- .١ مقبس دخل الصوت .٢ مقبس خرج الصوت
- .٣ منفذ تحكم 232RS .٤ مقبس دخل إشارة RGB) كمبيوتر)/فيديو مكون (YPbPr)
	- .٥ مقبس USB مصغر للصيانة .٦ مقبس دخل 2 HDMI1/ HDMI
	- .٧ منفذ خرج ٥ فولت لشحن الطاقة .٨ فتحة قفل Kensington لمنع السرقة
		- (١٠٠ ميجا بايت في الثانية)

### **مالحظة**

- يمكن استخدام جهاز العرض هذا مع كُتيفة تثبيت بالسقف للدعم. كُتيفة التثبيت بالسقف غير مرفقة داخل العبوة.
	- **• تواصل مع الموزع للحصول على معلومات تثبيت جھاز العرض بسقف.**

**التركيب التوصيل بجھاز العرض توصيل كمبيوتر ثابت أو محمول**

<span id="page-12-1"></span><span id="page-12-0"></span>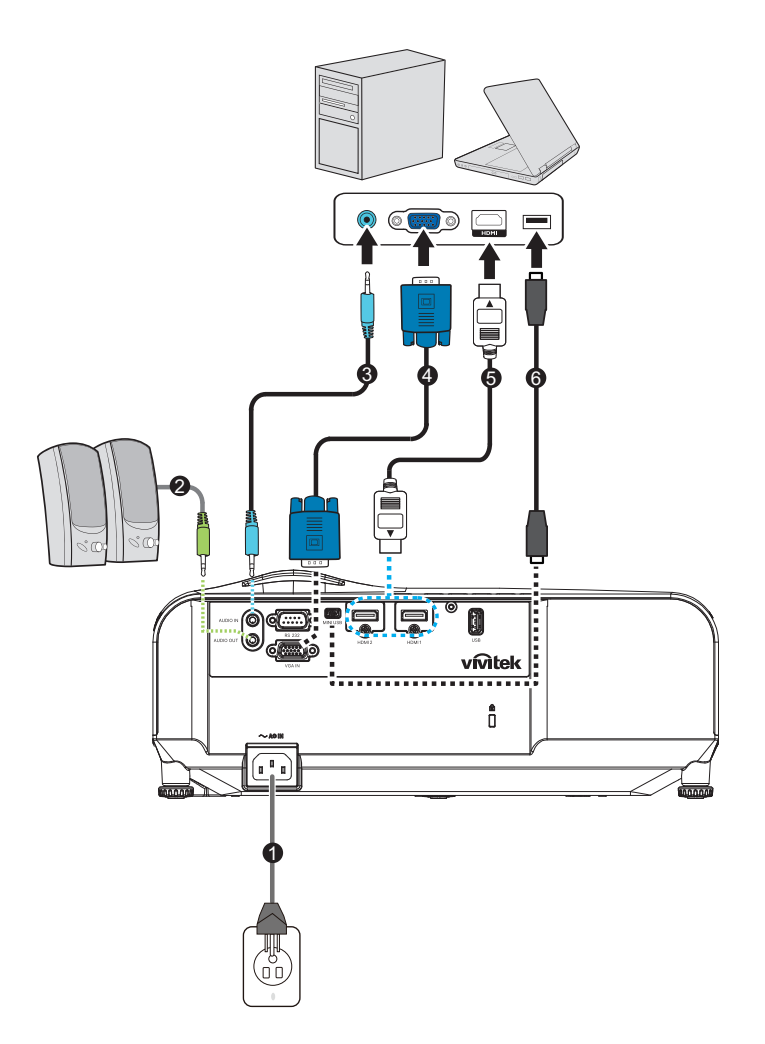

- 
- -
- .١ كبل الطاقة .٢ كبل خرج الصوت
- .٣ كبل دخل الصوت .٤ كبل VGA) من Sub-D إلى Sub-D(
	- .٥ كبل HDMI .٦ كبل USB مصغر

# **توصيل مصدر فيديو**

مشغّل DVD ومشغّل Blu-ray وجهاز فك ترميز إشارات تلفزيونية ومستقبِل إشارات تلفزيونية عالية الدقة HDTV

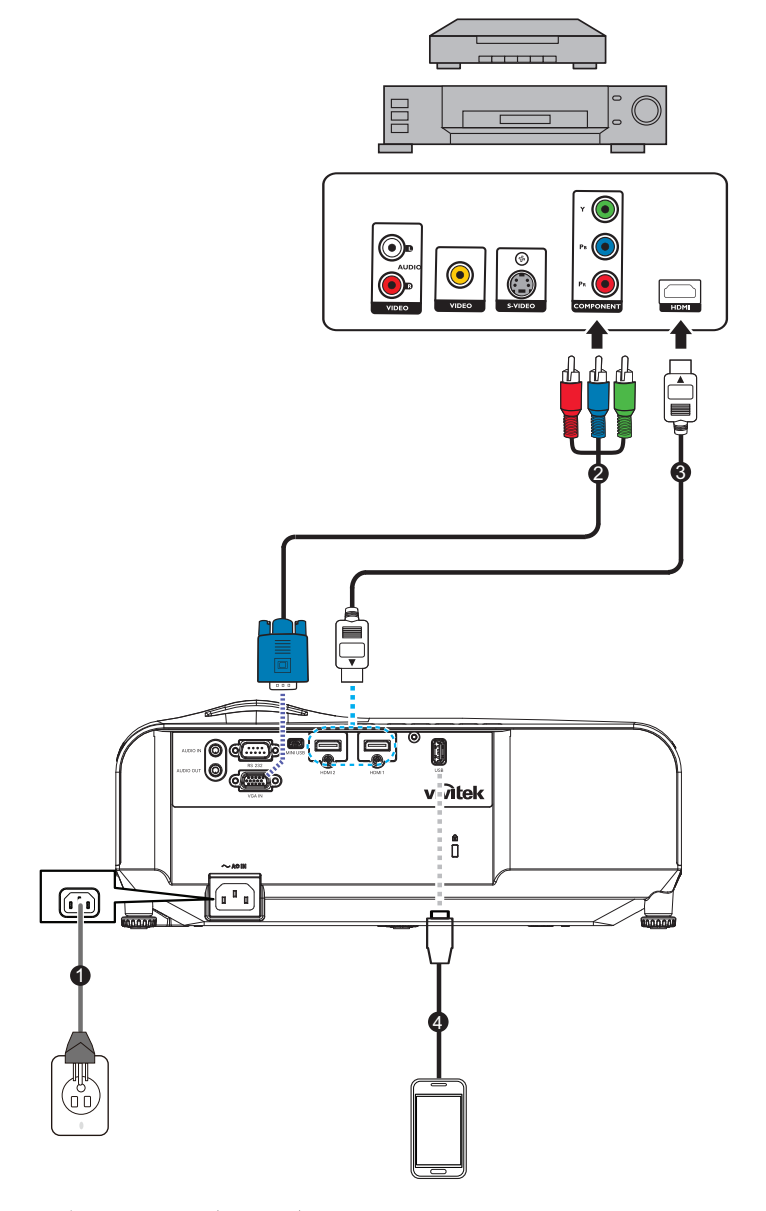

- 
- 
- .١ كبل الطاقة .٢ كبل توصيل من RCA إلى sub-D مصغر ثالثي الأطراف ذو ١٥ دبوسًا
	- .٣ كبل HDMI .٤ كبل USB لشحن الجھاز

## **تشغيل/إيقاف تشغيل جھاز العرض**

### **تشغيل جھاز العرض:**

- .١ أكمل توصيالت كبل التيار المتردد وكبل (كبالت) اإلشارة لألجھزة الطرفية.
	- .٢ اضغط على زر لتشغيل جھاز العرض.
	- يستغرق جھاز العرض دقيقة واحد ً تقريبا لإلحماء.
- <span id="page-14-0"></span>• إذا كان لا يزال جهاز العرض ساخناً من النشاط السابق، فسيقوم بتشغيل مروحة التبريد لمدة ٦٠ ثانية تقريباً قبل إمداد المصباح بالطاقة.
	- .٣ ِّشغل الجھاز المصدر (كمبيوتر ثابت أو محمول أو ِّ مشغل DVD، وما إلى ذلك).
- إذا كنت ِّ توصل عدة مصادر بجھاز العرض ًمعا في آن واحد، فاضغط على زر **المصدر** لتحديد اإلشارة المفضلة أو اضغط على مفتاح اإلشارة المطلوبة في وحدة التحكم عن ُبعد.
	- إذا لم يتمكن جھاز العرض من اكتشاف إشارة صالحة، فسوف يستمر ظھور رسالة ''ال توجد إشارة".
- تأكد من تعيين الوظيفة **مصدر تلقائي** في قائمة **المصدر** على وضع **تشغيل** إذا أردت أن يبحث جھاز العرض عن إشار ات تلقائيًا.

**تحذير**

- **• ال تنظر ً أبدا في العدسة أثناء تشغيل المصباح؛ وإال، فقد تلحق ًضررا بعينيك.**
- تتسبب نقطة البؤرة في تركيز درجة الحرارة بصورة كبيرة، لذا لا تضع ابدًا أي شيء بالقرب منها لتجنب أي مخاطر محتملة لنشوب<br>حريق.

#### **إيقاف تشغيل جھاز العرض:**

- ١ اضغط على زر (d لإيقاف تشغيل مصباح جهاز العرض. ستظهر عندئذٍ رسالة "إيقاف التشغيل؟ اضغط على زر الطاقة مرة أخرى" على الشاشة.
	- .٢ اضغط على مرة أخرى للتأكيد. • تبدأ لمبة بيان حالة الطاقة في الوميض وسيدخل جھاز العرض في وضع االستعداد.
- عند الرغبة في إعادة تشغيل جھاز العرض بعد إيقافه، يجب االنتظار حتى ينتھي الجھاز من دورة التبريد ويدخل وضع الاستعداد<sub>.</sub> وبمجرد الدخول في وضع الاستعداد، فما عليك سوى الضغط على (ل لإعادة تشغيل جهاز العرض.
	- .٣ افصل كبل الطاقة من مأخذ التيار الكھربائي ومن الجھاز.
		- ٤ لا تشغِّل جهاز ِ العرض مباشر ةً بعد إبقاف تشغيله.

# **ضبط ارتفاع الجھاز**

<span id="page-15-0"></span>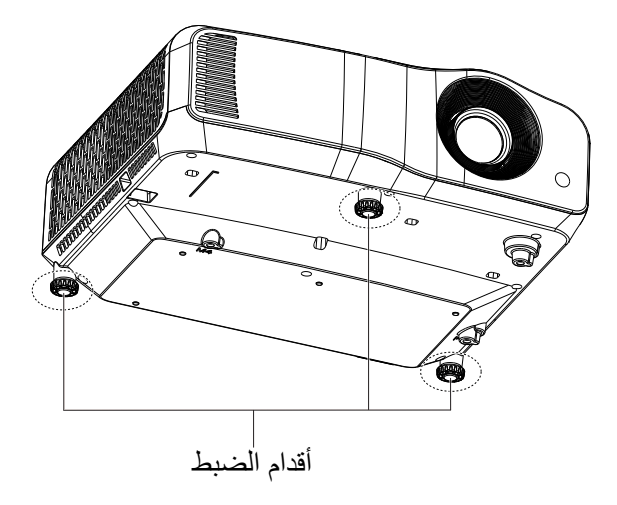

يأتي الجهاز مزودًا بثلاث أقدام لضبط ارتفاع الصورة. لرفع الصورة أو خفضها، أدر أقدام الضبط من أجل ضبط الارتفاع بشكل دقيق.

**مالحظة**

• لتفادي تعرض جهاز العرض للتلف، تأكد من ضم أقدام الضبط بالكامل قبل وضع الجهاز في حقيبة حمله .

**ضبط التركيز البؤري لجھاز العرض**

<span id="page-16-0"></span>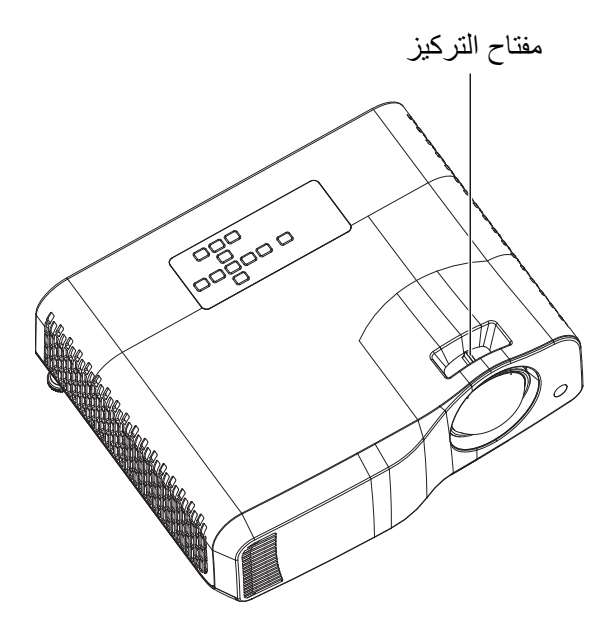

جھاز العرض قصير المدى

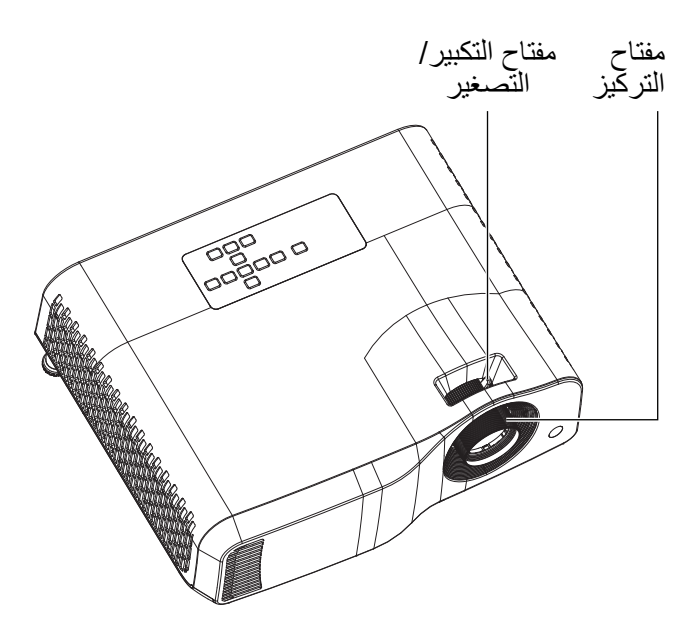

جھاز العرض المعياري

لتركيز الصورة في البؤرة، حرِّك مفتاح التركيز إلى أن تصبح الصورة واضحة.

- سلسلة العرض المعيارية (WXGA(: سيجري جھاز العرض التركيز البؤري عن ُبعد من مسافة ١٫٣١ إلى ١٠٫٢١ متر (من سطح العرض إلى الجانب الخلفي من المنتج).
- سلسلة العرض قصيرة المدى (WXGA(: سيجري جھاز العرض التركيز البؤري عن ُبعد من مسافة ٠٫٥٣ إلى ١٫٥٩ متر (من سطح العرض إلى الجانب الخلفي من المنتج).
- سلسلة العرض المعيارية (P1080(: سيجري جھاز العرض التركيز البؤري عن ُبعد من مسافة ١٫٢٨ إلى ١٠٫١ متر (من سطح العرض إلى الجانب الخلفي من المنتج).
- سلسلة العرض قصيرة المدى (P1080(: سيجري جھاز العرض التركيز البؤري عن ُبعد من مسافة ٠٫٥٢ إلى ١٫٦١ متر (من سطح العرض إلى الجانب الخلفي من المنتج).

**ضبط مقاس الصورة المعروضة**

<span id="page-17-0"></span>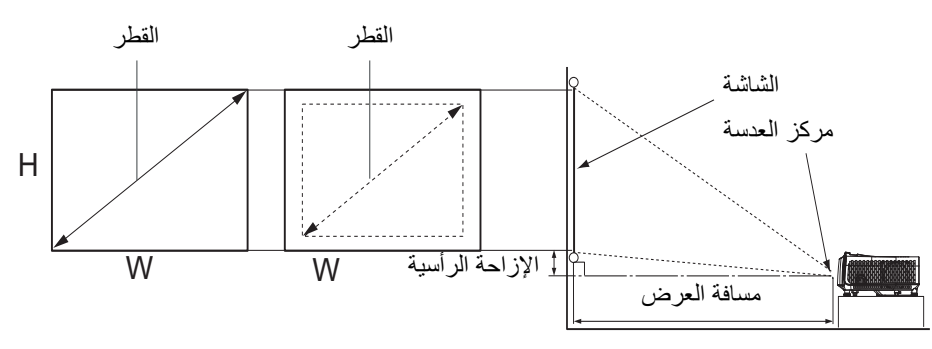

D: حجم الصورة المعروضة

H: المسافة من األرضية إلى الجزء السفلي من صورة معروضة

### **WXGA) عرض ضوئي معياري)**

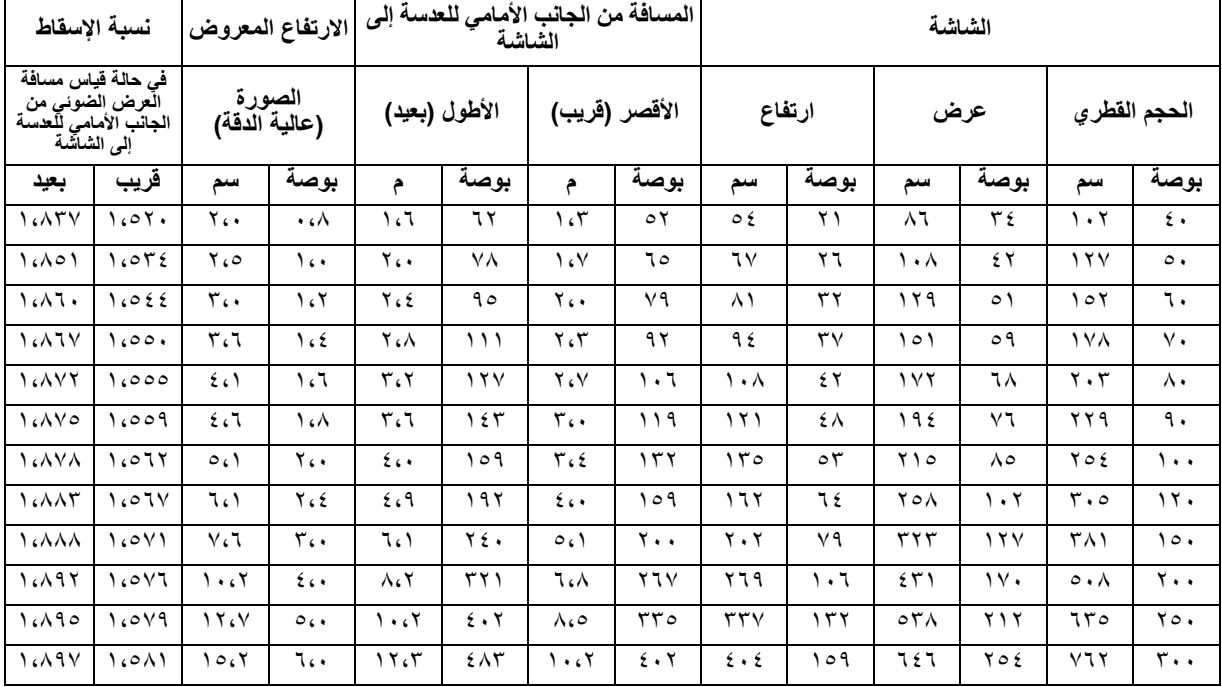

### **WXGA) عرض ضوئي قصير المدى)**

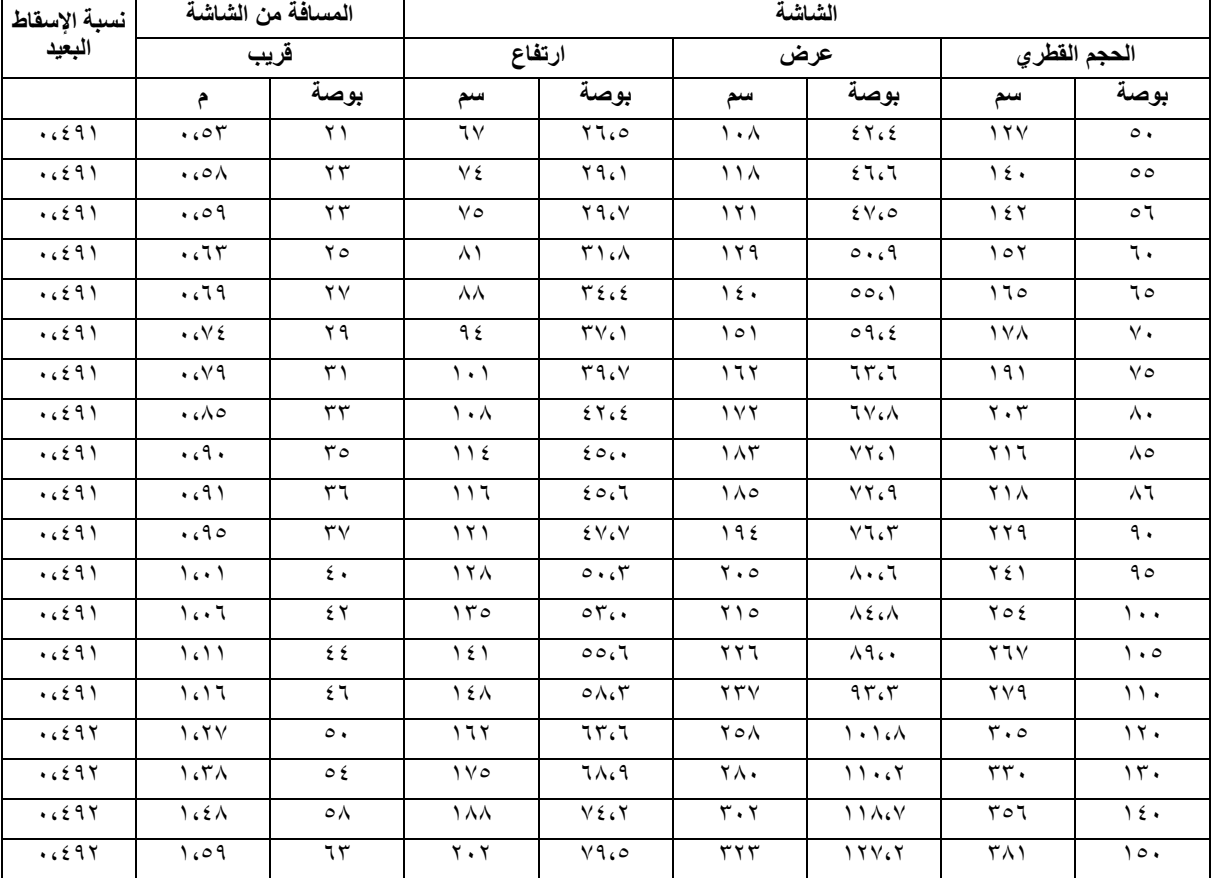

## **p1080) عرض ضوئي معياري)**

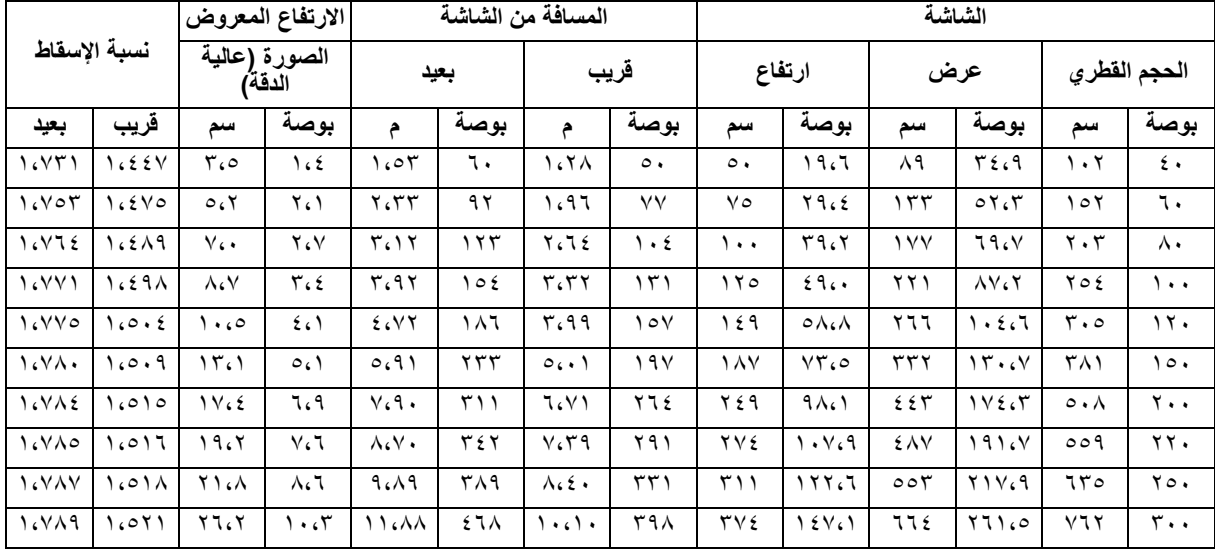

**p1080) عرض ضوئي قصير المدى)**

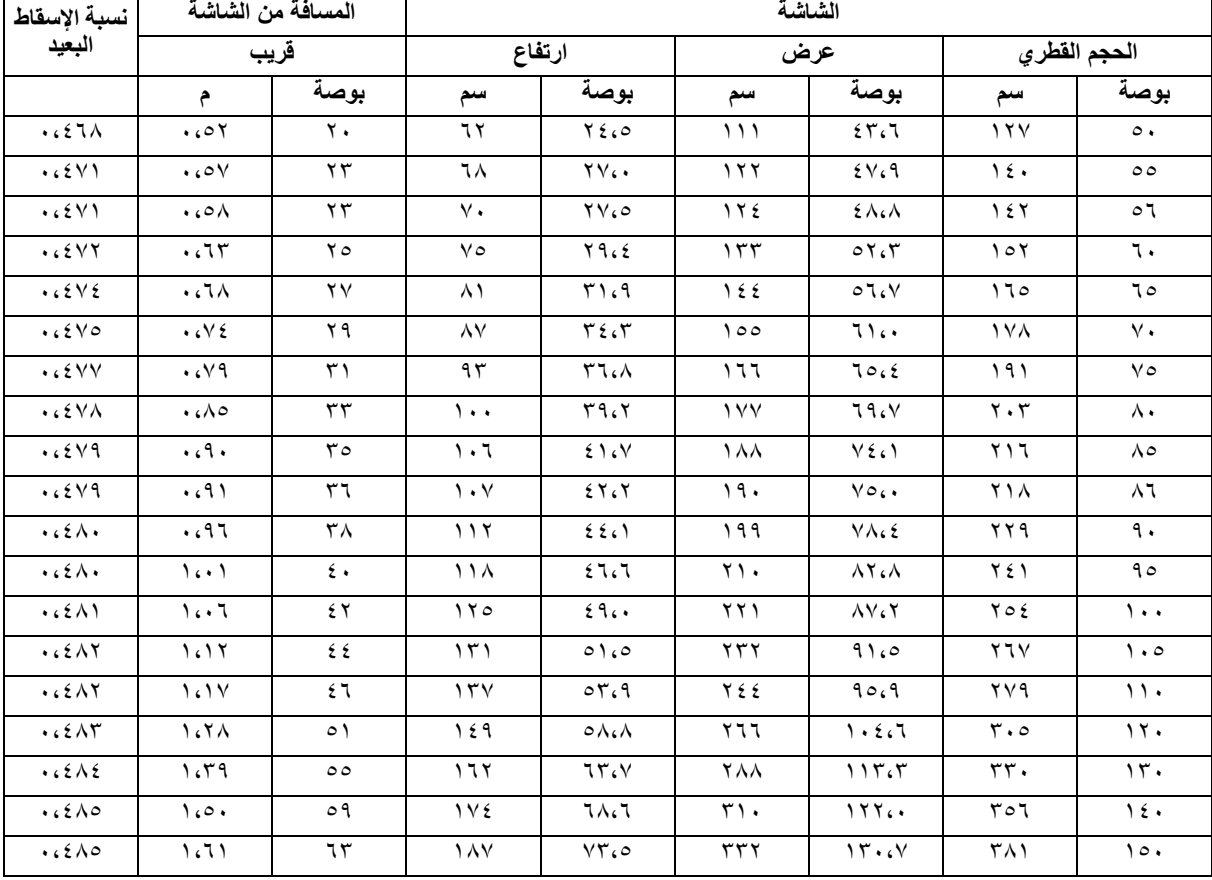

• تُستخدم هذه الجداول على سبيل الاسترشاد من قِبل المستخدم فحسب.

# **عناصر تحكم المستخدم لوحة التحكم ووحدة التحكم عن ُبعد لوحة التحكم**

<span id="page-20-1"></span><span id="page-20-0"></span>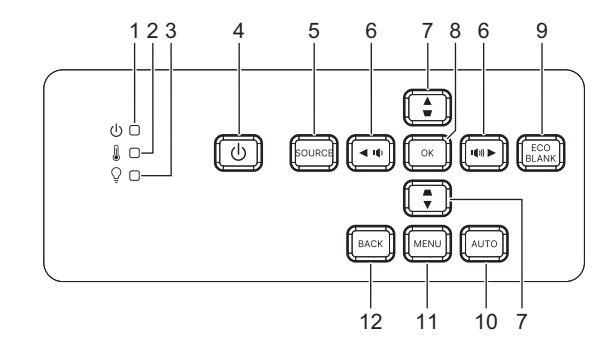

- **.١ لمبة بيان حالة الطاقة** راجع القسم "رسائل لمبة بيان الحالة".
- **.٢ لمبة بيان حالة درجة الحرارة** راجع القسم "رسائل لمبة بيان الحالة".
- **.٣ لمبة بيان حالة المصباح** راجع القسم "رسائل لمبة بيان الحالة".
- **.٤ الطاقة** تشغيل جھاز العرض أو إيقاف تشغيله.
	- **.٥ المصدر** عرض شريط تحديد المصدر.
	- **.٦** / **زرا مستوى الصوت** ضبط مستوى الصوت.

/ **زرا تحديد االتجاھات** تحديد عناصر القائمة المطلوبة وإجراء عمليات ضبط.

**.٧** / **زرا التشوه شبه المنحرف** تصحيح يدوي للتشوه شبه المنحرف الحادث في الصور نتيجة عرض ضوئي بزاوية.

> / **زرا تحديد االتجاھات** تحديد عناصر القائمة المطلوبة وإجراء عمليات ضبط.

**.٨ إدخال** تنشيط العنصر المحدد في قائمة المعلومات المعروضة على الشاشة (OSD(.

> **Eco .٩** تبديل وضع الضوء من العادي إلى االقتصادي. **فراغ** إخفاء الصورة المعروضة على الشاشة.

**.١٠ تلقائي**

تحديد تلقائي ألفضل توقيتات الصورة المعروضة.

- **.١١ القائمة** إظھار قوائم المعلومات المعروضة على الشاشة أو الخروج منھا. **.١٢ السابق**
- العودة إلى قائمة معلومات سابقة معروضة على الشاشة والخروج من إعدادات القائمة وحفظھا.

### **وحدة التحكم عن بعد**

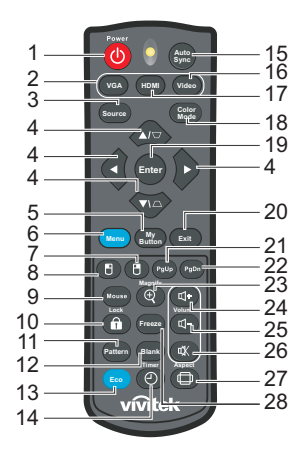

- **.١ الطاقة**
- تشغيل جھاز العرض أو إيقاف تشغيله.
	- **VGA .٢**

عرض إشارة الكمبيوتر.

- **.٣ المصدر** عرض شريط تحديد المصدر.
- .٤ / زرا التشوه شبه المنحرف تصحيح يدوي للتشوه شبه المنحرف الحادث في الصور نتيجة عرض ضوئي بزاوية.
	- **/ / / أزر تحديد االتجاھات األربعة**

تحديد عناصر القائمة المطلوبة وإجراء عمليات ضبط.

- **My Button .٥**
	- بدون وظيفة.
- **.٦ القائمة** إظھار قوائم المعلومات المعروضة على الشاشة.
	- **.٧ (زر الماوس األيمن)** بدون وظيفة.
	- **.٨ (زر الماوس األيسر)** بدون وظيفة.
- **.٩ الماوس** التبديل بين الأوضاع العادية وأوضاع الماوس.
	- **.١٠ (القفل/تعيين ِّ المعرف)** بدون وظيفة.
	- **.١١ النمط** عرض نموذج اختبار مضمن.
	- **.١٢ فراغ** إخفاء الصورة المعروضة على الشاشة.
- **.١٣ وضع Eco** تبديل وضع الضوء من العادي إلى االقتصادي.

**.١٤ (موقت)** بدون وظيفة.

- **Auto Sync .١٥** تحديد تلقائي ألفضل توقيتات الصورة المعروضة.
	- **.١٦ الفيديو**

بدون وظيفة.

**HDMI .١٧**

تبديل إشارة HDMI بين 1HDMI و2HDMI.

**.١٨ وضع األلوان** تحديد وضع إعداد الصور.

**.١٩ إدخال** تنشيط العنصر المحدد في قائمة المعلومات المعروضة على الشاشة (OSD(.

**.٢٠ خروج**

العودة إلى قائمة معلومات سابقة معروضة على الشاشة والخروج من إعدادات القائمة وحفظھا.

**.٢١ (صفحة ألعلى)**

تأدية وظيفة الانتقال صفحة لأعلى عند تنشيط وضع الماوس.

- **.٢٢ (صفحة ألسفل)** تأدية وظيفة االنتقال صفحة ألسفل عند تنشيط وضع الماوس.
- **.٢٣ (تكبير)** عرض شريط التكبير/التصغير الذي يعمل على تكبير حجم الصورة المعروضة أو تصغيره.
	- **.٢٤ (رفع مستوى الصوت)** زيادة مستوى الصوت.
	- **.٢٥ (خفض مستوى الصوت)** تقليل مستوى الصوت.
	- **.٢٦ (كتم الصوت)** تبديل صوت جھاز العرض بين وضعي التشغيل وإيقاف التشغيل.
		- **.٢٧ (نسبة العرض إلى االرتفاع)** تحديد نسبة عرض الشاشة المعروضة إلى ارتفاعھا.
			- **.٢٨ تجميد**

تجميد الصورة المعروضة.

#### **تركيب البطاريات**

.١ افتح غطاء البطارية في االتجاه الموضح.

.٢ قم بتركيب البطاريات كما ھو مشار إليه في الشكل

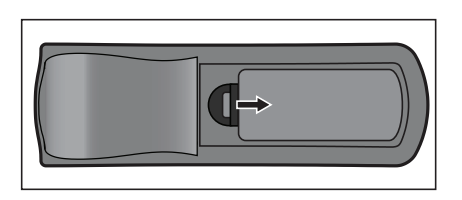

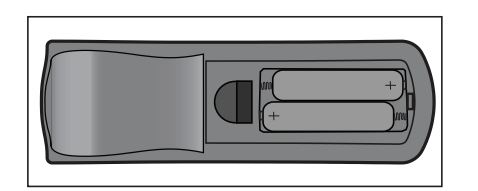

.٣ أغلق غطاء البطارية في موضعه.

التوضيحي داخل حجيرة البطارية.

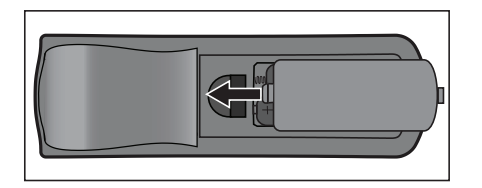

**تنبيه**

- **• قد ينتج خطر االنفجار إذا تم استبدال البطارية بنوع غير صحيح.**
	- **ً • <sup>ا</sup> لإلرشادات. تخلص من البطاريات المستعملة وفق**
- **• تأكد من وضع القطبين السالب والموجب في االتجاه الصحيح عند تركيب البطارية.**

#### **مالحظة**

- **• احتفظ بالبطارية ً بعيدا عن متناول األطفال.**
- **• أخرج البطاريات من وحدة التحكم عن بعد في حال عدم االستخدام لفترات طويلة.**
	- **• تجنب إعادة شحن البطارية أو ّ تعرضھا للنار أو الماء.**
- احرص على عدم التخلص من البطارية المستعملة مع النفايات المنزلية. تخلص من البطاريات المستعملة بطريقة تتوافق مع اللوائح **المحلية.**
- هناك خطر حدوث انفجار إذا تم استبدال البطاريات بشكل غير صحيح. عند استبدال البطارية، لا تستخدم سوى بطارية من النوع نفسه **الموصى به من ِّ المصنع.**
	- ينبغي عدم وضع البطارية في النيران أو بالقرب منها، احرص على وضع البطاريات في مكان مظلم بارد وجاف .
- في حال حدوث تسرب من البطارية، امسح هذا التسرب ثم استبدل هذه البطارية بأخرى جديدة. وفي حال ملامسة هذا التسرب لجسمك **أو مالبسك، احرص على شطف مكان التالمس بالماء على الفور.**

# **تشغيل وحدة التحكم عن بعد**

ِّصوب وحدة التحكم عن ُبعد نحو مستشعر األشعة تحت الحمراء ثم اضغط على أي زر.

• تشغيل جھاز العرض من األمام.

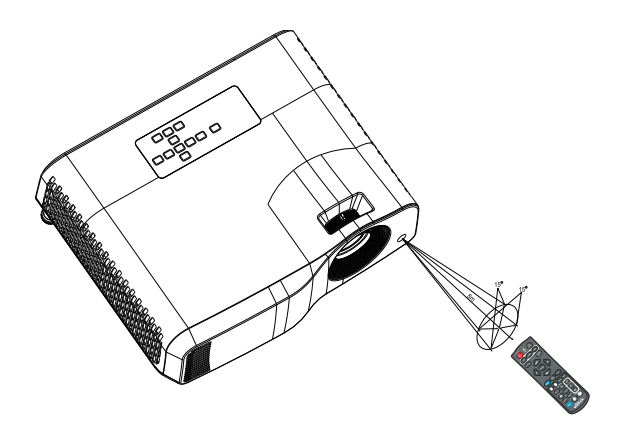

#### **مالحظة**

- قد لا تعمل وحدة التحكم عن بُعد في ظل وجود أشعة الشمس أو غير ذلك من مصادر الإضاءة القوية، على سبيل المثال عند سقوط<br>أشعة مصباح فلورسنت على مستشعر وحدة التحكم.
	- **• ِّشغل وحدة التحكم عن ُبعد من موضع يكون فيه مستشعر التحكم عن ُبعد ً مرئيا.**
		- **• تجنب إسقاط وحدة التحكم عن ُبعد أو تعرضھا لصدمة.**
	- احتفظ بوحدة التحكم عن بُعد بعيدًا عن الأماكن التي ترتفع بها درجة الحرارة أو الرطوبة بشكل مفرط.
		- **• ال تعرض وحدة التحكم عن ُبعد للبلل وال تضع ً أجساما مبتلة فوقھا.**
			- **• ال تفكك وحدة التحكم عن ُبعد.**

# **تأمين جھاز العرض**

# **تعيين كلمة المرور**

- <span id="page-26-0"></span>.١ افتح قائمة المعلومات المعروضة على الشاشة (OSD (وانتقل إلى قائمة **اإلعدادات ٢** > **متقدم** > **إعدادات األمان**. اضغط على الزر **إدخال**. تظھر ٍ عندئذ صفحة **إعدادات األمان**.
	- .٢ حدد **تغيير كلمة المرور** ثم اضغط على **إدخال**.
	- .٣ حسب كلمة المرور التي ترغب في تعيينھا، اضغط على مفاتيح األسھم إلدخال ستة أرقام لكلمة المرور.
		- .٤ ِّ أكد كلمة المرور الجديدة بإدخالھا مرة أخرى.
- .٥ ارجع إلى قائمة **اإلعدادات ٢** > **متقدم** > **إعدادات األمان** > **قفل الطاقة**، واضغط على **إدخال**. ُسيطلب منك إدخال كلمة المرور. بمجرد تعيين كلمة المرور، تعود قائمة المعلومات المعروضة الشاشة (OSD (إلى **قفل الطاقة**. حدد الخيار **تشغيل** بالضغط على / .
	- .٦ للخروج من قائمة العرض على الشاشة، اضغط على **القائمة/خروج**.

## **الدخول إلى إجراء استرجاع كلمة المرور**

عند تنشيط وظيفة كلمة المرور ، سيُطلب منك إدخال كلمة المرور المكونة من ستة أرقام في كل مرة تقوم فيها بتشغيل جهاز العرض.

- ١. إذا أدخلت كلمة مرور غير صحيحة ٥ مرات على التوالي، فسيعرض جهاز العرض رقماً مشفراً على الشاشة عند الضغط على المفتاح التلقائي لمدة ٥-٣ ثوان.
	- .٢ ِّدون الرقم وأوقف تشغيل جھاز العرض.
- .٣ ثم اطلب المساعدة من مركز الخدمة المحلي لفك شفرة الرقم، ربما ُيطلب منك تقديم مستندات أو إيصال الشراء للتأكد من أنك مستخدم مرخص لك باستخدام الجھاز.

### **تغيير كلمة المرور**

- .١ افتح قائمة المعلومات المعروضة على الشاشة وانتقل إلى قائمة **اإلعدادات ٢** > **متقدم** > **إعدادات األمان** > **تغيير كلمة المرور** واضغط على **إدخال**.
	- .٢ أدخل كلمة المرور القديمة.
	- إذا كانت كلمة المرور صحيحة، فستظھر الرسالة األخرى **"إدخال كلمة المرور الجديدة"**.
- وإذا أدخلت كلمة مرور غير صحيحة، فستظھر رسالة تفيد بوجود خطأ في كلمة المرور ثم تظھر الرسالة **"إدخال كلمة المرور الحالية"**، إلعادة المحاولة. يمكنك الضغط على **القائمة/خروج** إللغاء التغيير أو محاولة إدخال كلمة مرور أخر*ى.* 
	- .٣ أدخل كلمة مرور جديدة.
	- .٤ ِّ أكد كلمة المرور الجديدة بإدخالھا مرة أخرى.
- .٥ تكون بذلك قد عينت كلمة مرور جديدة لجھاز العرض بنجاح. تذكر إدخال كلمة المرور الجديدة في المرة المقبلة التي تقوم فيھا بتشغيل جھاز العرض.
	- .٦ للخروج من قائمة العرض على الشاشة، اضغط على **القائمة/خروج**.

## **تعطيل وظيفة كلمة المرور**

لتعطيل ميزة الحماية بكلمة مرور، ارجع إلى قائمة **اإلعدادات ٢** > **متقدم** > **إعدادات األمان > قفل الطاقة**، واضغط على **إدخال**. ُسيطلب منك إدخال كلمة المرور. بمجرد تعيين كلمة المرور، تعود قائمة المعلومات المعروضة الشاشة (OSD ( إلى **قفل الطاقة**. حدد الخيار **إيقاف** بالضغط على / . للخروج من قائمة العرض على الشاشة، اضغط على **القائمة/ خروج**.

# **قفل مفاتيح التحكم**

<span id="page-27-0"></span>من خالل قفل مفاتيح التحكم في جھاز العرض، يمكنك منع تغيير إعدادات جھاز العرض دون قصد (من قبل أطفال على سبيل المثال). عندما تكون وظيفة **قفل مفاتيح الشاشة** في وضع **تشغيل**، لن يعمل أي من مفاتيح التحكم في جھاز العرض باستثناء مفتاح **الطاقة**.

> ثوان. اضغط على .١ اضغط على زر القفل في وحدة التحكم عن ُبعد لمدة ٣ ٍ زر القفل في وحدة التحكم عن ُبعد، وستظھر رسالة التأكيد **"ھل أنت متأكد من أنك تريد قفل مفاتيح اللوحة؟"**. حدد **نعم** للتأكيد.

> > إللغاء قفل مفاتيح اللوحة:

.١ اضغط على زر القفل في وحدة التحكم عن ُبعد ً مباشرة. **يتم ٍ حينئذ إلغاء قفل مفاتيح اللوحة.**

**مھم**

- إذا قمت بالضغط على زر (ل الطاقة لإيقاف تشغيل جهاز العرض دون تعطيل وظيفة قفل مفاتيح اللوحة، فسيبقى الجهاز في حالة **القفل عند تشغيله في المرة المقبلة.**
	- **• تبقى مفاتيح وحدة التحكم عن بعد قيد االستخدام عند تمكين وظيفة قفل مفاتيح الشاشة.**

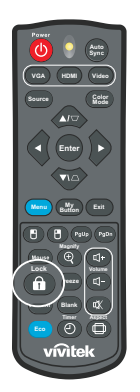

# **استخدام جھاز العرض في وضع االستعداد**

<span id="page-28-0"></span>تتوفر بعض وظائف جھاز العرض في وضع االستعداد (عند توصيل الجھاز دون تشغيله). الستخدام ھذه الوظائف، تأكد من تشغل القوائم المناظرة ضمن **المصدر** > **إعدادات االحتياطي**، وصحة إجراء توصيالت الكبالت. لالطالع على طرق التوصيل، راجع القسم "التركيب" في صفحة .١٢

#### **خرج الصوت النشط**

يؤدي تحديد الخيار **تشغيل** إلى إخراج إشارة صوت عند توصيل مقبس **IN AUDIO** بجھاز مناسب بطريقة صحيحة.

#### **تحكم LAN**

يؤدي تحديد الخيار **تشغيل** إلى السماح لجھاز العرض بتوفير وظيفة الشبكة عندما يكون في وضع االستعداد. راجع القسم "استخدام ميزات الشبكة (فقط للطرازين Z2661DH وST-Z2361DH "(في صفحة ٤٢ لالطالع على التفاصيل.

### **ضبط الصوت**

<span id="page-28-1"></span>تؤثر عمليات الضبط التي يتم إجراؤھا كما ھو موضح أدناه على مكبر صوت جھاز العرض. تأكد من صحة التوصيل بمقابس دخل/خرج صوت جھاز العرض. راجع القسم "التركيب" في صفحة ١٢ لالطالع على مزيد من التفاصيل.

#### **كتم الصوت**

- .١ افتح قائمة المعلومات المعروضة على الشاشة وانتقل إلى قائمة **اإلعدادات ٢** > **إعدادات الصوت** > **كتم الصوت**.
	- .٢ اضغط على / لتحديد **تشغيل**.
- إن أمكن، يمكن الضغط أيضًا على \[j] بوحدة التحكم عن بعد لتشغيل الصوت في جهاز العرض بين وضعي التشغيل وإيقاف التشغيل.

#### **ضبط مستوى الصوت**

- .١ افتح قائمة المعلومات المعروضة على الشاشة وانتقل إلى قائمة **اإلعدادات ٢** > **إعدادات الصوت** > **مستوى الصوت**.
	- .٢ اضغط على / لتحديد مستوى الصوت المطلوب.
	- **• إن أمكن، اضغط على أو في وحدة التحكم عن ُبعد لضبط مستوى صوت جھاز العرض.**

#### **إيقاف تشغيل تشغيل/إيقاف نغمة الرنين**

- .١ افتح قائمة المعلومات المعروضة على الشاشة وانتقل إلى قائمة **اإلعدادات <sup>٢</sup>** > **إعدادات الصوت** > .**Power On/Off Ring Tone**
	- .٢ اضغط على / لتحديد **إيقاف**.
- الطريقة الوحيدة لتغيير إعداد " Power On/Off Ring Tone" هي تحديد "تشغيل" أو "ابقاف" هنا، علمًا بأن كتم الصوت أو تغيير **مستواه لن يؤثر على إعداد "Tone Ring Off/On Power".**

# **قوائم المعلومات المعروضة على الشاشة**

<span id="page-29-0"></span>يشتمل جھاز العرض على قوائم معلومات معروضة على الشاشة بلغات متعددة تتيح لك ضبط الصورة وتغيير مجموعة متنوعة من الإعدادات.

### **طريقة التشغيل**

- .١ اضغط على **القائمة** لفتح قائمة المعلومات المعروضة على الشاشة.
- .٢ عند ظھور قائمة المعلومات المعروضة على الشاشة، استخدم / الختيار أي ميزة في القائمة الرئيسية.
	- .٣ بعد تحديد عنصر القائمة الرئيسية المطلوب، اضغط على للدخول إلى القائمة الفرعية لتعيين الميزة.
		- ٤ استخدم ٨/ لتحديد العنصر المطلوب واضبط الإعدادات باستخدام 4/﴿.
- .٥ اضغط على **القائمة**، وستعود الشاشة إلى القائمة الرئيسية أو ستعود مرة أخرى إلى المستوى العلوي من القائمة.
	- .٦ اضغط على **القائمة** أو **خروج** للمغادرة وحفظ اإلعدادات.

# **شجرة القائمة**

<span id="page-30-0"></span>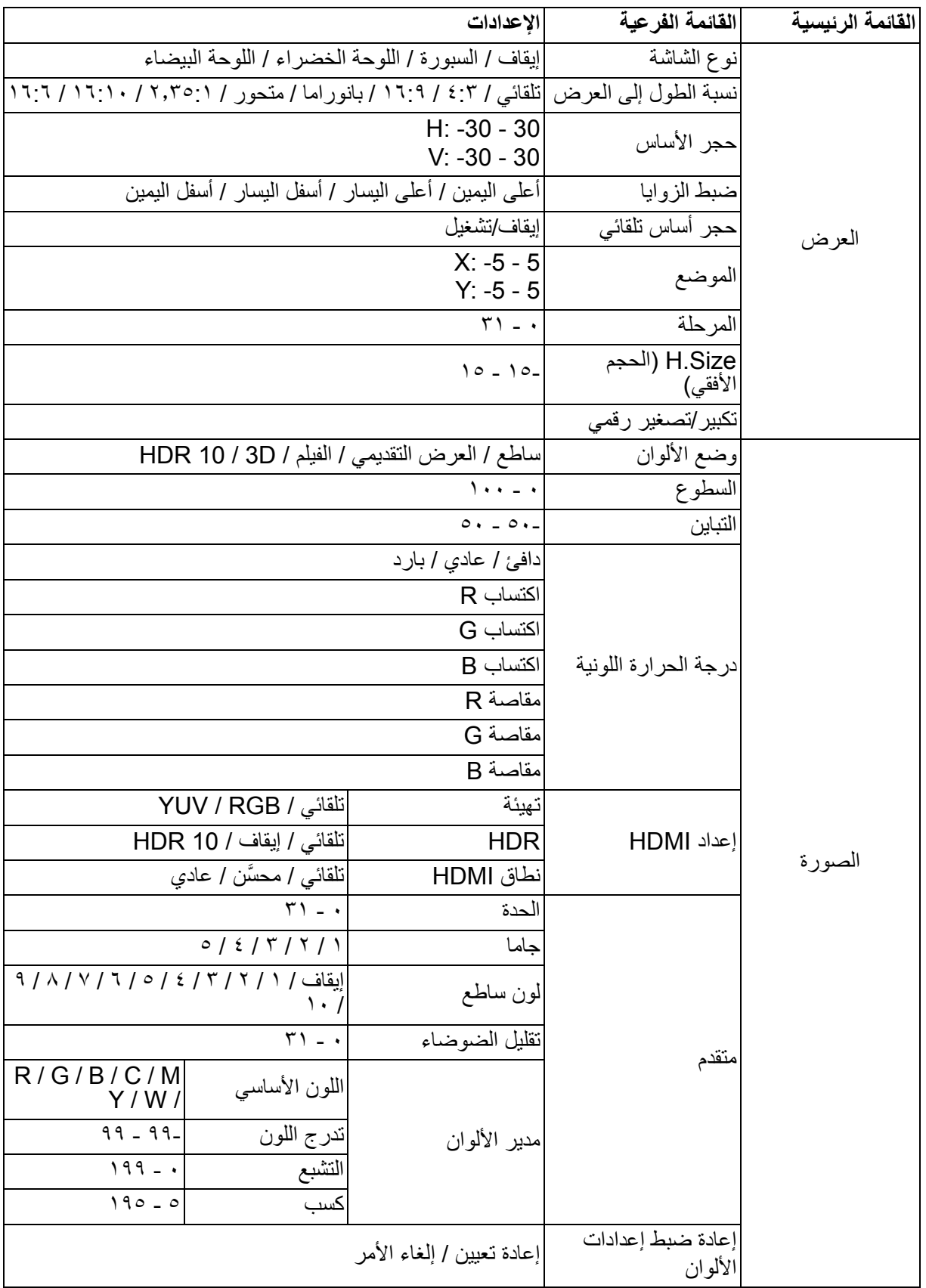

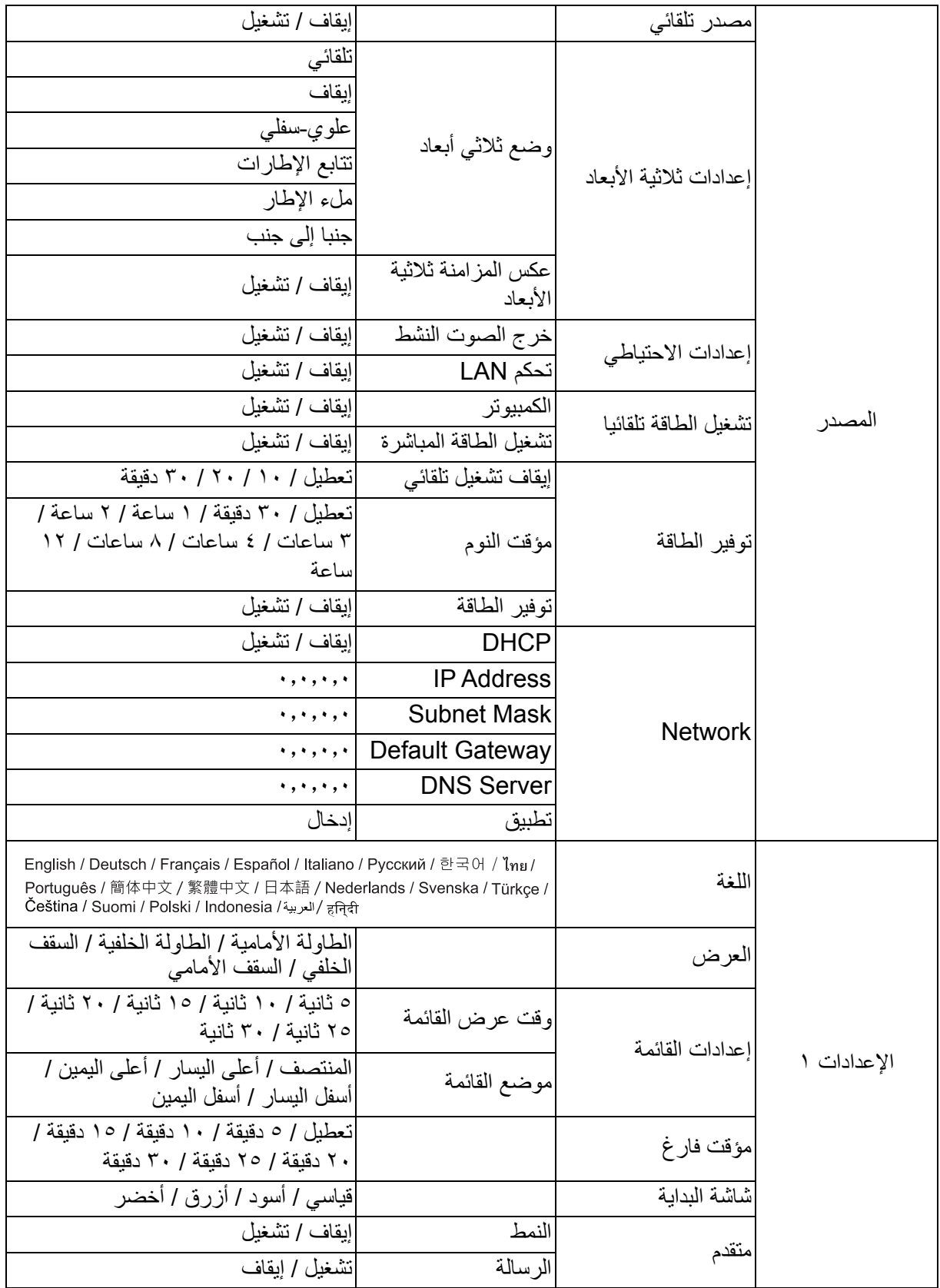

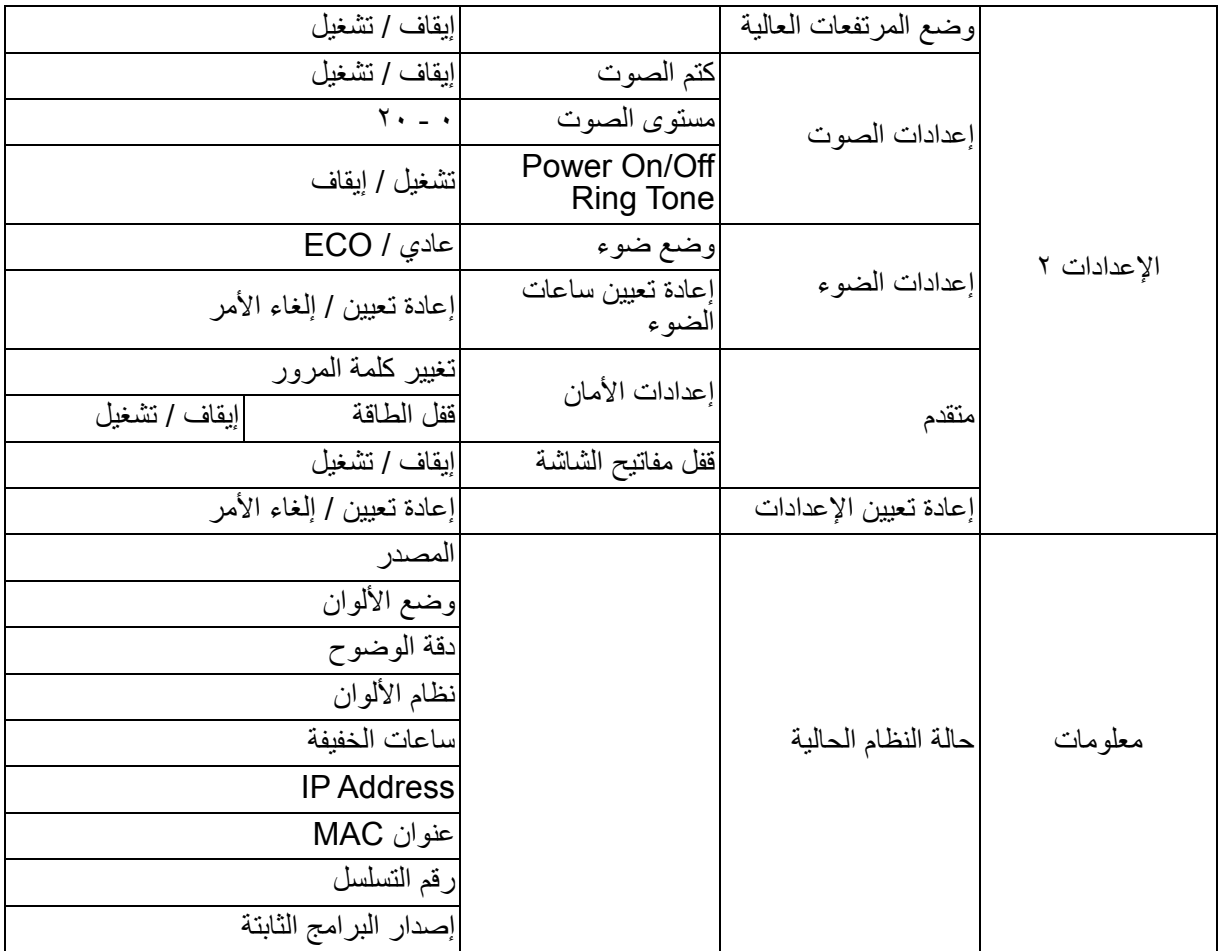

### **العرض**

**نوع الشاشة**

تساعد خاصية لون الشاشة على تصحيح ألوان الصورة المعروضة لمنع اختلاف الألوان بين الصور المعروضة والمصدر . هناك العديد من الألوان التي تمت معايرتها مسبقًا ويمكن الاختيار من بينها: اللوحة البيضاء واللوحة الخضراء والسبورة.

## **نسبة الطول إلى العرض**

تحديد كيفية مالءمة الصورة على الشاشة:

- تلقائي: تعديل حجم صورة بشكل متناسب لتتماشى مع دقة جهاز العرض الأصلية بالنسبة للعرض الأفقي أو الرأسي. استخدام الشاشة بالشكل األمثل دون تعديل نسبة عرض الصورة إلى ارتفاعھا.
	- :٤:٣ تعديل حجم صورة بحيث يتم عرضھا في منتصف الشاشة بنسبة عرض إلى ارتفاع ٤:٣ دون تغيير أبعادھا.
		- :١٦:٩ •

تعديل حجم صورة بحيث يتم عرضھا في منتصف الشاشة بنسبة عرض إلى ارتفاع ١٦:٩ دون تغيير أبعادھا.

• بانوراما

يتيح تعديل حجم الصورة بنسبة ٣:٤ رأسيًا وأفقيًا بشكل غير طولي كي تملأ الشاشة.

- متحور: تعديل نسبة عرض صورة إلى ارتفاعھا ٢٫٣٥:١ بحيث تظھر بملء الشاشة.
- ١ :٢٫٣٥ تعديل حجم صورة بحيث تظھر في منتصف الشاشة بنسبة عرض إلى ارتفاع ٢٫٣٥:١ دون تغيير أبعادھا.
- :١٦:١٠ تعديل حجم صورة بحيث تظھر في منتصف الشاشة بنسبة عرض إلى ارتفاع ١٦:١٠ دون تغيير أبعادھا.
- :١٦:٦ تعديل حجم صورة بحيث يتم عرضھا في منتصف الشاشة بنسبة عرض إلى ارتفاع ١٦:٦ دون تغيير أبعادھا.

**حجر األساس**

تصحيح يدوي للتشوه شبه المنحرف الحادث في الصور نتيجة عرض ضوئي بزاوية. اضغط على زر **التشوه شبه المنحرف** / في جھاز العرض أو وحدة التحكم عن ُبعد لعرض صفحة تصحيح التشوه شبه المنحرف.

> اضغط على لتصحيح التشوه شبه المنحرف في الجزء العلوي من الصورة. اضغط على لتصحيح التشوه شبه المنحرف في الجزء السفلي من الصورة.

#### **ضبط الزوايا**

يُستخدم هذا الإعداد في ضبط الزوايا الأربعة للصورة يدويًا من خلال تعيين القيم الأفقية والرأسية. .١ اضغط على / / / لتحديد إحدى الزوايا األربعة ثم اضغط على **إدخال**. .٢ اضغط على / لضبط القيم الرأسية.

.٣ اضغط على / لضبط القيم األفقية.

### **حجر أساس تلقائي**

تصحيح تلقائي للتشوه شبه المنحرف الحادث في الصور نتيجة عرض ضوئي بزاوية.

#### **الموضع**

عرض صفحة ضبط الموضع ال تتوفر ھذه الوظيفة إال عند تحديد إشارة دخل كمبيوتر.

#### **المرحلة**

ضبط الفارق الزمني للحد من تشوش الصورة. ال تتوفر ھذه الوظيفة إال عند تحديد إشارة دخل كمبيوتر.

### **Size.H) الحجم األفقي)**

ضبط العرض الأفقي للصورة. لا تتوفر هذه الوظيفة إلا عند تحديد إشارة دخل كمبيوتر.

### **تكبير/تصغير رقمي**

باستخدام وحدة التحكم عن بعد .١ اضغط على في وحدة التحكم عن ُبعد إلظھار شريط التكبير/التصغير.

- .٢ اضغط على / لتكبير الصورة إلى الحجم المطلوب.
- .٣ اضغط على بشكل متكرر لتكبير الصورة إلى الحجم المطلوب.
- .٤ لتحريك الصورة، اضغط على **إدخال** لالنتقال إلى وضع تدوير فوتوغرافي، ثم اضغط على أسھم االتجاھات ( ، ، ، ) لتحريك الصورة.
- .٥ لتصغير حجم الصورة، اضغط على **إدخال** للعودة إلى وظيفة التكبير/التصغير، واضغط على **Sync Auto** الستعادة الحجم الأصلي للصورة. يمكنك أيضًا الضغط على ▼ بشكل متكرر حتى تستعيد الصورة حجمها الأصلي.

باستخدام قائمة المعلومات المعروضة على الشاشة

- .١ اضغط على **القائمة** ثم حدد قائمة **العرض**.
- .٢ اضغط على لتحديد **تكبير/تصغير رقمي**، ثم اضغط على **إدخال**. يظھر ٍ عندئذ شريط التكبير/التصغير.
	- .٣ كرر الخطوات ٥-٣ في القسم "استخدام وحدة التحكم عن ُبعد" أعاله.

### **الصورة**

### **وضع األلوان**

توجد عدة إعدادات مضبوطة سابقًا في المصنع على الوضع الأمثل لعدة أنواع من الصور .

- ساطع: يتيح ھذا الوضع إمكانية زيادة مستوى سطوع الصورة المسقطة إلى أقصى قيمة، يناسب ھذا الوضع البيئات التي تستلزم درجة سطوع عالية للغاية.
	- العرض التقديمي: مخصص للعروض التقديمية التي تتم في ضوء النھار لمالئمة ألوان أجھزة الكمبيوتر الثابت والمحمول.
		- الفيلم: التنقل بين أداء السطوع المرتفع وأداء األلوان الدقيق.
		- TD: إعدادات محسَّنة بشكل أمثل لمشاهدة صور ثلاثية الأبعاد/مجسمة.
		- 10 HDR: إعدادات محسَّنة بشكل أمثل لمشاهدة صور HDR (النطاق الديناميكي العالي).

#### **السطوع**

تفتيح الصورة أو إعتامھا.

#### **التباين**

تعيين التفاوت بين المناطق المضيئة والمعتمة.

### **درجة الحرارة اللونية**

تعيين درجة الحرارة اللونية من بين دافئ وعادي وبارد.

- دافئ: ُيظھر الصور بلون أبيض مائل للحمرة.
- عادي: يُحافظ على مستويات التلوين الطبيعية للون الأبيض.
- بارد: مع أقصى درجات الحرارة اللونية، يعمل اإلعداد "بارد" على ظھور اللون األبيض األكثر زرقة بدرجة أكبر من الإعدادات الأخرى.
	- اكتساب R/اكتساب G/اكتساب B: ضبط مستويات التباين لأللوان األحمر واألخضر واألزرق.
	- مقاصة R/مقاصة G/مقاصة B: ضبط مستويات السطوع لأللوان األحمر واألخضر واألزرق.

#### **إعداد HDMI**

#### **تھيئة**

تحديد توقيت HDMI المناسب.

#### **مالحظة**

**• ال تتوفر ھذه الوظيفة إال عندما يكون منفذ دخل HDMI قيد االستخدام.**

#### **HDR**

- تلقائي: تنشيط وظيفة HDR ً تلقائيا.
	- إيقاف: تعطيل وظيفة HDR.
	- تشغيل: تمكين وظيفة HDR.

#### **نطاق HDMI**

- تلقائي: تحديد نطاق إشارة خرج HDMI ً تلقائيا.
- ُم َّحسن: يتراوح نطاق إشارة خرج HDMI بين ٠ و.٢٥٥
- عادي: يتراوح نطاق إشارة خرج HDMI بين ١٦ و.٢٣٥

#### **متقدم**

#### **الحدة**

ضبط الصورة لتبدو أحد أو أنعم.

#### **جاما**

يؤثر على ظهور المشاهد المعتمة، فكلما زادت قيمة جاما، بدت المشاهد المعتمة أكثر سطوعًا.

#### **لون ساطع**

يستخدم هذا العنصر القابل للتعديل أسلوبًا جديدًا لمعالجة الألوان وتحسينات لمستوى النظام لتوفير درجة سطوع عالية وألوان ساطعة زاھية وحقيقية في الصورة، يتراوح النطاق بين "١" و"١٠". فإذا كنت تفضل الحصول على صورة أفضل وأقوى، اضبط اإلعداد على أقصى قيمة له، أما إذا كنت ترغب في الحصول على صورة أكثر سالسة وأقرب إلى الطبيعية، فاضبط في اتجاه الإعداد الأدنى.

#### **تقليل الضوضاء**

تعمل ھذه الخاصية على تقليل تشويش الصورة الكھربائي نتيجة استخدام مشغالت الفيديو المختلفة، فكلما ارتفعت قيمة اإلعداد، انخفض التشويش.

#### **مدير األلوان**

يوفر مدير األلوان سبع مجموعات (W/Y/M/C/B/G/R (من األلوان يتم ضبطھا. عند تحديد كل لون، يمكنك ضبط تدرج اللون والتشبع والكسب بشكل منفصل حسبما تريد.

#### **إعادة ضبط إعدادات األلوان**

إعادة تعيين إعدادات وضع ألوان مصدر الدخل الحالي إلى القيم االفتراضية.

#### **المصدر**

#### **مصدر تلقائي**

إجراء بحث تلقائي عبر جميع مصادر الدخل إذا كانت الوظيفة معيَّنة على "تشغيل" في قائمة المعلومات المعروضة على الشاشة. وتعمل تلك الوظيفة على وقف عملية البحث التلقائي عن اإلشارة وتثبيت مصدر اإلشارة المفضل إذا أوقفت تشغيل ميزة المصدر التلقائي.

#### **إعدادات ثالثية األبعاد**

يتميز جهاز العرض بتشغيل وظيفة ثلاثية الأبعاد مما يتيح إمكانية الاستمتاع بأفلام وفيديو وأحداث رياضية ثلاثية الأبعاد بطريقة أكثر واقعية من خالل عرض عمق الصور. يجب عليك ارتداء زوج من النظارات ثلاثية الأبعاد لمشاهدة الصور ثلاثية الأبعاد

#### **وضع ثالثي أبعاد**

إذا لم يتمكن جھاز العرض من التعرف على التنسيق ثالثي األبعاد، فاضغط على / الختيار وضع ثالثي أبعاد.

#### **عكس المزامنة ثالثية األبعاد**

عند اكتشاف تحول عمق الصورة، يمكنك تمكين ھذه الوظيفة لحل المشكلة.

#### **إعدادات االحتياطي**

#### **خرج الصوت النشط**

ضبط وظيفة خرج الصوت بحيث تعمل عندما يكون جهاز العرض في وضع الاستعداد (متوقف التشغيل لكنه موصّل بمصدر طاقة تيار متردد). عند تحديد **تشغيل**، سيتم الخرج من **IN AUDIO**. منفذ **OUT AUDIO** نشط ً أيضا (يدعم فقط صوت اإلشارة قبل إيقاف التشغيل). عند تحديد **إيقاف**، سيقل استھالك الطاقة عن ٠٫٥ وات. عند تحديد **إيقاف**، يتم **إيقاف** تشغيل كل من **IN AUDIO**

# .**AUDIO OUT**و

#### **تحكم LAN**

ضبط وظيفة الشبكة بحيث تعمل عندما يكون جهاز العرض في وضع الاستعداد (متوقف التشغيل لكنه موصَّل بمصدر طاقة تيار متردد).

#### **مالحظة**

**• يقل استھالك الطاقة عن ٠٫<sup>٥</sup> وات عند إيقاف تشغيل ميزة تحكم LAN.**

#### **تشغيل الطاقة تلقائيا**

#### **الكمبيوتر**

عند تحديد **تشغيل**، سيتم تشغيل جھاز العرض ً تلقائيا عند اكتشاف إشارة كمبيوتر Computer.

#### **تشغيل الطاقة المباشرة**

من خالل تحديد الخيار **تشغيل**، يتم تشغيل جھاز العرض ً تلقائيا بعد توصيل كبل الطاقة وإمداد الطاقة.

#### **توفير الطاقة**

#### **إيقاف تشغيل تلقائي**

يخفض جھاز العرض طاقته في حالة اكتشاف عدم وجود مصدر دخل بعد ٥ دقائق لمنع إھدار العمر االفتراضي للمصباح دون داعٍ. ويمكنك أن تقرر ما إذا كنت تريد إيقاف تشغيل جهاز العرض تلقائيًا بعد تحديد فترة زمنية محددة أم لا،<br>-عند تحديد **تعطيل**، ستنخفض طاقة جھاز العرض بنسبة %٣٠ بعد اكتشاف عدم وجود إشارة لمدة ٥ دقائق. إذا حددت **١٠ دقيقة** أو **٢٠ دقيقة** أو **٣٠ دقيقة**، فستنخفض طاقة جھاز العرض بنسبة %٣٠ بعد اكتشاف عدم وجود إشارة لمدة ٥ دقائق. وبعد مرور **١٠ دقيقة** أو **٢٠ دقيقة** أو **٣٠ دقيقة**، سيتوقف تشغيل جھاز العرض ً تلقائيا.

#### **مؤقت النوم**

تتيح هذه الوظيفة إيقاف تشغيل جهاز العرض تلقائيًا بعد فترة زمنية معينة لمنع إهدار العمر الافتراضـي للمصباح دون داعٍ.

#### **توفير الطاقة**

يؤدي تحديد **تشغيل** إلى تنشيط ھذه الوظيفة.

#### **Network**

يتيح لك تھيئة إعدادات شبكة LAN السلكية. راجع صفحة .٤٢

- :DHCP •
- عند تحديد "تشغيلDHCP"، ستظھر الوظائف "عنوان IP "و"قناع الشبكة الفرعية" و"البوابة االفتراضية" و"خادم DNS "بلون رمادي باھت للداللة على عدم توفرھا.
- عند تحديد "عنوان IP الثابت"، ستتوفر الوظائف "عنوان IP "و"قناع الشبكة الفرعية" و"البوابة االفتراضية" و"خادم DNS".
	- عنوان IP: عنوان رقمي لتحديد أجھزة الكمبيوتر المتصلة بالشبكة.
- عنوان IP ھو الرقم الذي يحدد ھوية جھاز العرض ھذا على الشبكة. ال يمكن توفر جھازين يحمالن عنوان IP نفسه على الشبكة نفسھا.
	- يحظر استخدام عنوان IP بھذا الشكل "٠٫٠٫٠٫٠".
- قناع الشبكة الفرعية: قيمة رقمية لتحديد عدد وحدات البت المستخدمة لتحديد عنوان شبكة ضمن شبكة مقسمة (أو شبكة فرعية) في عنوان IP.
	- يحظر استخدام قناع الشبكة الفرعية بھذا الشكل "٠٫٠٫٠٫٠".
- البوابة االفتراضية: خادم (أو راوتر) لالتصال بين الشبكات (الشبكات الفرعية) المقسمة من خالل قناع الشبكة الفرعية.
	- ً خادم DNS: إعداد عنوان خادم DNS عندما يكون DHCP . معطال
		- تطبيق: حفظ إعدادات شبكة LAN السلكية وتنفيذھا.

### **اإلعدادات ١**

#### **اللغة**

تحديد اللغة المستخدمة في قائمة المعلومات المعروضة على الشاشة.

#### **العرض**

ضبط الصورة لتطابق اتجاه جھاز العرض: عمودية أو مقلوبة أو أمام الشاشة أو خلفھا. عرض الصورة مقلوبة أو معكوسة وفقًا لذلك

#### **إعدادات القائمة**

#### **وقت عرض القائمة**

بدء عد المدة الزمنية التي تظھر خاللھا قائمة المعلومات المعروضة على الشاشة (في حالة الخمول بالثانية).

#### **موضع القائمة**

اختيار موضع القائمة في شاشة العرض.

## **مؤقت فارغ**

تعيين مدة إخفاء الصورة من الشاشة عند تنشيط ميزة مؤقت فارغ؛ وبمجرد انقضاء ھذه المدة، تعود الصورة إلى الشاشة.

### **شاشة البداية**

يتيح لك تحديد شاشة الشعار التي تريد ظھورھا عند بدء تشغيل جھاز العرض.

### **متقدم**

#### **النمط**

عرض نموذج اختبار مضمن.

### **الرسالة**

تمكين أو تعطيل مربع الرسائل في الركن السفلي الأيمن من الشاشة.

**اإلعدادات ٢**

#### **وضع المرتفعات العالية**

استخدم ھذه الوظيفة للسماح بتشغيل المراوح بسرعتھا الكاملة بشكل متواصل للوصول إلى حالة التبريد المناسبة لجھاز العرض في الأماكن المرتفعة. إذا كان هناك غطاء فلتر مركَّبًا بجهاز العرض، فتأكد من تعيين وضع المرتفعات العالية على تشغيل.

**إعدادات الصوت**

راجع القسم "ضبط الصوت" في صفحة ٢٨ لالطالع على التفاصيل.

**كتم الصوت** كتم الصوت مؤقتًا.

**مستوى الصوت** ضبط مستوى صوت جھاز العرض.

#### **Power On/Off Ring Tone**

علمًا بأن كتم الصوت أو تغيير مستواه لن يؤثر على إعداد "Power On/Off Ring Tone". الطريقة الوحيدة لتغيير إعداد "Tone Ring Off/On Power "ھي تحديد "تشغيل" أو "إيقاف" ھنا،

**إعدادات الضوء**

#### **وضع ضوء**

- تعيين وضع المصباح. • عادي: %١٠٠ من طاقة المصباح • 80% :ECO من طاقة المصباح
	- **إعادة تعيين ساعات الضوء**

إعادة تعيين عدد ساعات استخدام المصباح إلى ٠ ساعة.

#### **متقدم**

**إعدادات األمان**

- تغيير كلمة المرور: السماح لك بتعين كلمة المرور أو تغييرھا.
- قفل الطاقة: في حالة تمكين ھذه الوظيفة، يتعين عليك إدخال كلمة المرور الخاصة بك في المرة القادمة التي تقوم فيھا بتشغيل جھاز العرض،

راجع القسم "تأمين جھاز العرض" في صفحة ٢٦ لالطالع على التفاصيل.

#### **قفل مفاتيح الشاشة**

تعطيل أو تمكين جميع وظائف مفاتيح اللوحة باستثناء زر الطاقة في جھاز العرض. راجع القسم "قفل مفاتيح التحكم" في صفحة ٢٧ لالطالع على التفاصيل.

#### **إعادة تعيين اإلعدادات**

إعادة الإعدادات إلى قيم المصنع الافتر اضية. ستظل الإعدادات التالية كما هي: حجر الأساس واللغة والعرض ووضع المرتفعات العالية وإعدادات الأمان

### **معلومات**

**المصدر** عرض مصدر اإلشارة الحالي. **وضع األلوان** عرض الوضع المحدد في قائمة وضع األلوان. **دقة الوضوح** عرض الدقة الأصلية لإشارة الدخل. **نظام األلوان** عرض تنسيق نظام الدخل: RGB أو YUV. **ساعات الخفيفة**

يعرض عدد ساعات تشغيل المصباح.

## **IP Address**

عرض عنوان IP.

## **عنوان MAC**

عرض عنوان MAC.

# **رقم التسلسل**

عرض الرقم التسلسلي للجھاز.

# **إصدار البرامج الثابتة**

عرض إصدار البرامج الثابتة.

# <span id="page-42-0"></span>**استخدام ميزات الشبكة (فقط للطرازين Z2661DH وST-Z2361DH(**

يمكنك إدارة جھاز العرض والتحكم فيه من كمبيوتر بعيد واحد أو أكثر عند اتصال الكمبيوتر وجھاز العرض بالشبكة المحلية نفسھا بشكل صحيح.

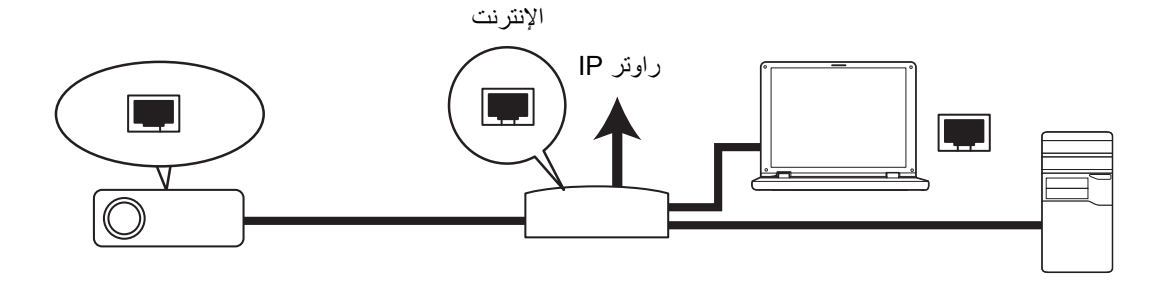

- **إذا كنت في بيئة يتوفر بھا DHCP:**
- .١ استخدم كبل 45RJ ِّ ووصل أحد طرفيه بمقبس دخل LAN 45RJ في جھاز العرض ِّ ووصل الطرف اآلخر بمنفذ 45RJ في اإليثرنت أو الراوتر. (١٠٠ ميجا بايت في الثانية)
	- .٢ اضغط على **القائمة** ثم انتقل إلى قائمة **المصدر** > **الشبكة**.
		- .٣ تأكد من تعيين **DHCP** على **تشغيل DHCP**.
		- .٤ اضغط على لتحديد **تطبيق** واضغط على **إدخال**.
- 0 . يرجى الانتظار مدة من ١٥ إلى ٢٠ ثانية تقريبًا، ثم إعادة دخول صفحة شبكة LAN السلكية. ستظهر عندئذٍ الإعدادات **عنوان IP** و**قناع الشبكة الفرعية** و**البوابة االفتراضية** و**خادم DNS**. ِّدون عنوان IP المعروض في صف **عنوان** .**IP**

**مھم**

- **• إذا استمر عدم ظھور عنوان IP، فتواصل مع مسؤول الشبكة.**
- **•**اذا لم تكن كبلات RJ45 موصّلة بشكل سليم، فستعرض إعدادات عنوان P[ وقناع الشبكة الفرعية والبوابة الافتراضية وخادم **DNS القيمة .٠٫٠٫٠٫٠ تأكد من سالمة توصيل الكبالت وتنفيذ اإلجراءات الواردة أعاله ً مجددا.**
- إذا رغبت في توصيل جهاز العرض في وضع الاستعداد، فتأكد من تحديد كبل RJ45 والحصول معلومات عنوان IP وقناع الشبكة **الفرعية والبوابة االفتراضية وخادم DNS عندما يكون جھاز العرض في وضع التشغيل.**

**إذا كنت في بيئة عنوان IP ثابت:**

- .١ كرر الخطوتين ١ و٢ أعاله.
- .٢ تأكد من تعيين **DHCP** على **IP ثابت**.
- .٣ تواصل مع مسؤول أنظمة تكنولوجيا المعلومات للحصول على معلومات حول إعدادات **عنوان IP** و**قناع الشبكة الفرعية** و**البوابة االفتراضية** و**خادم DNS**.
	- .٤ اضغط على لتحديد العنصر الذي تريد تعديله ثم اضغط على **إدخال**.
		- .٥ اضغط على / لتحريك المؤشر ثم أدخل القيمة.
	- .٦ لحفظ اإلعدادات، اضغط على **إدخال**. إذا لم ترغب في حفظ اإلعدادات، فاضغط على **خروج**.
		- .٧ اضغط على لتحديد **تطبيق** واضغط على **إدخال**.

**مھم**

- إذا لم تكن كبلات RJ45 موصّلة بشكل سليم، فستعرض إعدادات عنوان IP وقناع الشبكة الفرعية والبوابة الافتراضية وخادم **DNS القيمة .٠٫٠٫٠٫٠ تأكد من سالمة توصيل الكبالت وتنفيذ اإلجراءات الواردة أعاله ً مجددا.**
- إذا رغبت في توصيل جهاز العرض في وضع الاستعداد، فتأكد من تحديد كبل RJ45 والحصول معلومات عنوان PD وقناع الشبكة<br>الفرعية والبوابة الافتراضية وخادم DNS عندما يكون جهاز العرض في وضع التشغيل.

# **استخدام تحكم الشبكة (فقط للطرازين Z2661DH وST-Z2361DH(**

بمجرد توفر عنوان IP الصحيح لجھاز العرض ووجود جھاز العرض في وضع التشغيل أو االستعداد، يمكنك استخدام أي كمبيوتر متصل بالشبكة المحلية نفسھا للتحكم بجھاز العرض.

- **• إذا كنت تستخدم Explorer Internet Microsoft، فتأكد من تثبيت اإلصدار ٧٫٠ أو أحدث.**
- **• ُتستخدم لقطات الشاشة في ھذا الدليل لألغراض المرجعية فحسب، وقد تختلف عن التصميم الفعلي.**

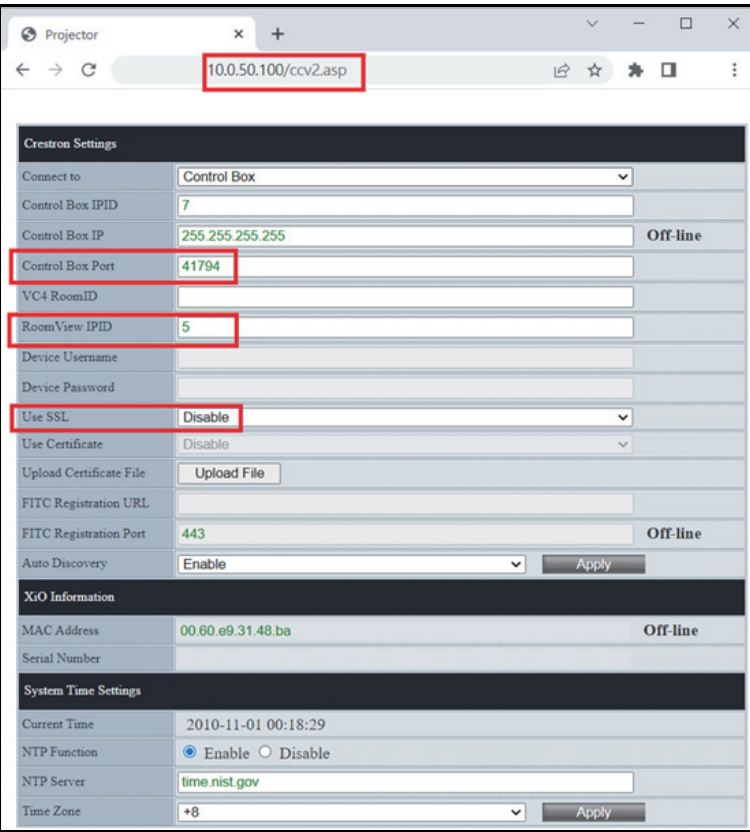

أدخل عنوان جھاز العرض في شريط عناوين المتصفح الذي تستخدمه واضغط على **إدخال**.

لمزيدٍ من المعلومات، تفضل بزيارة http://www.crestron.com و www.crestron.com/getroomview

# **Crestron RoomView**

في صفحة "Room Edit) "تحرير الغرفة)، أدخل عنوان IP) أو اسم المضيف) كما ھو مبين في قائمة المعلومات المعروضة على الشاشة (OSD (بجھاز العرض، وأدخل "٠٢" في IPID، و"٤١٧٩٤" في منفذ تحكم Crestron المحجوز.

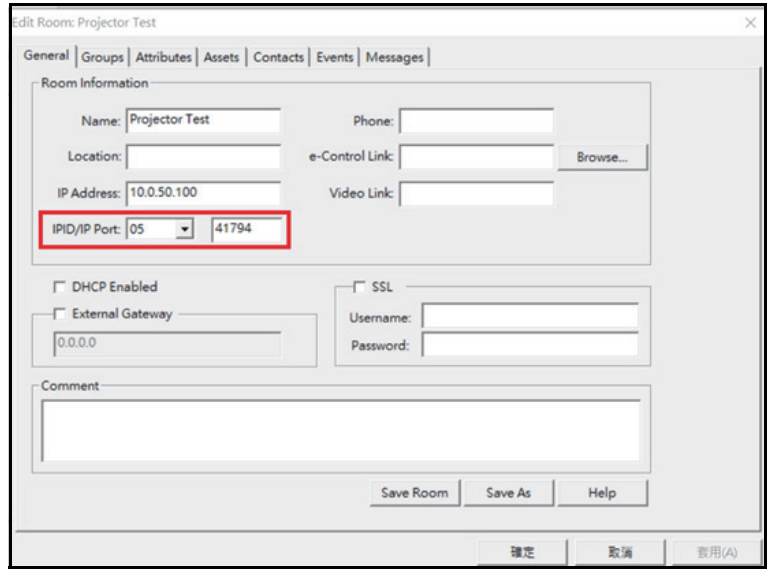

# **الصيانة**

<span id="page-45-0"></span>يحتاج جھاز العرض إلى صيانة بطريقة سليمة، وينبغي عليك الحفاظ على العدسات نظيفة؛ حيث يؤدي ظھور الغبار أو الأتربة أو البقع على الشاشة إلى التقليل من جودة الصورة. يرجى الاتصال بالموزع المعتمد أو فنيي الصيانة المؤهلين عند .ً الحاجة إلى استبدال أية أجزاء أخرى، وعند تنظيف أي جزء من جھاز العرض، أوقف تشغيله وافصل كبل الطاقة عنه أوال

# **تحذير**

• تجنب فتح أي غطاء موجود على جهاز العرض، حيث قد تتسبب الفولتية الكهربانية الخطيرة الموجودة داخل الجهاز في حدوث **إصابات خطيرة، لذا، ال تحاول إصالح ھذا المنتج بنفسك. اترك كل أعمال الصيانة لمتخصصي الصيانة.**

# **تنظيف جھاز العرض من الداخل**

<span id="page-45-1"></span>امسح برفق باستخدام قطعة قماش ناعمة، إذا تعذرت إزالة الغبار والبقع بسھولة، فاستخدم قطعة قماش ناعمة مبللة بالماء، أو استخدم ماء ومنظفًا متعادلا وامسح بقطعة قماش جافة وناعمة.

#### **مالحظة**

- **• أوقف تشغيل جھاز العرض وافصل كبل طاقة التيار المتردد من مأخذ التيار قبل بدء أعمال الصيانة.**
	- **• تأكد من أن العدسة باردة قبل التنظيف.**
	- **• ال تستخدم منظفات أو مواد كيميائية غير تلك المذكورة أعاله. ال تستخدم بنزين أو ثنر.**
		- **• ال تستخدم بخاخات مواد كيميائية.**
		- **• استخدم قطعة قماش ناعمة أو ورق عدسات فقط.**

# **المواصفات**

<span id="page-46-0"></span>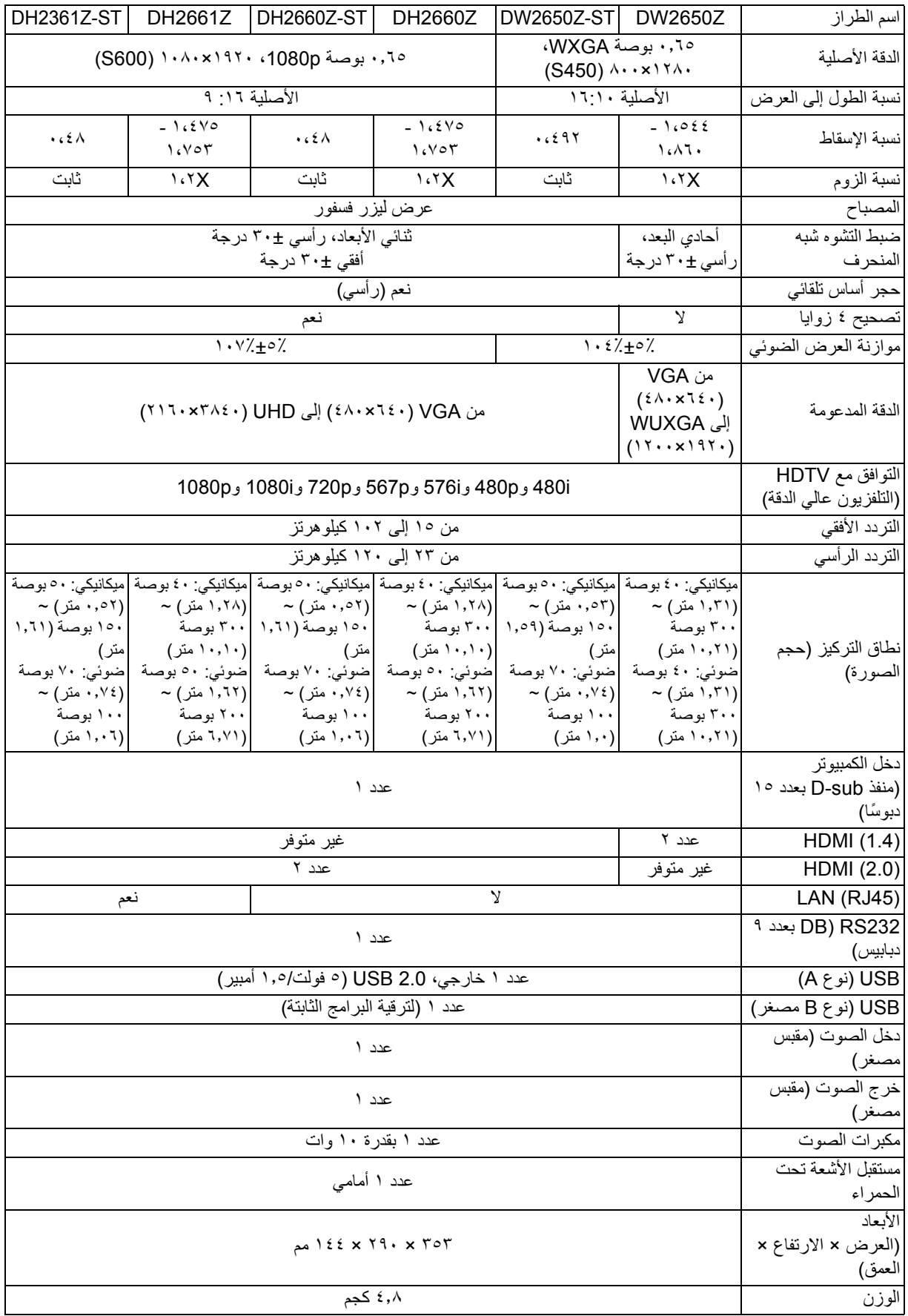

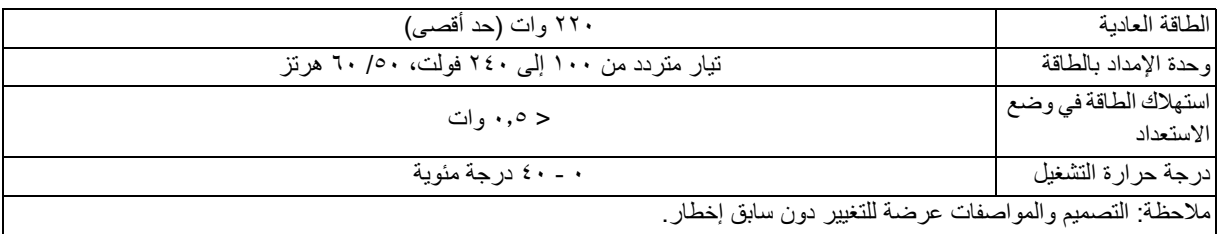

**األبعاد** جھاز العرض المعياري: ٣٥٤٫٣ مم (عرض) × ٢٩٤٫٤٩ مم (عمق) × ١٤٢٫٩٩ مم (ارتفاع)

<span id="page-48-0"></span>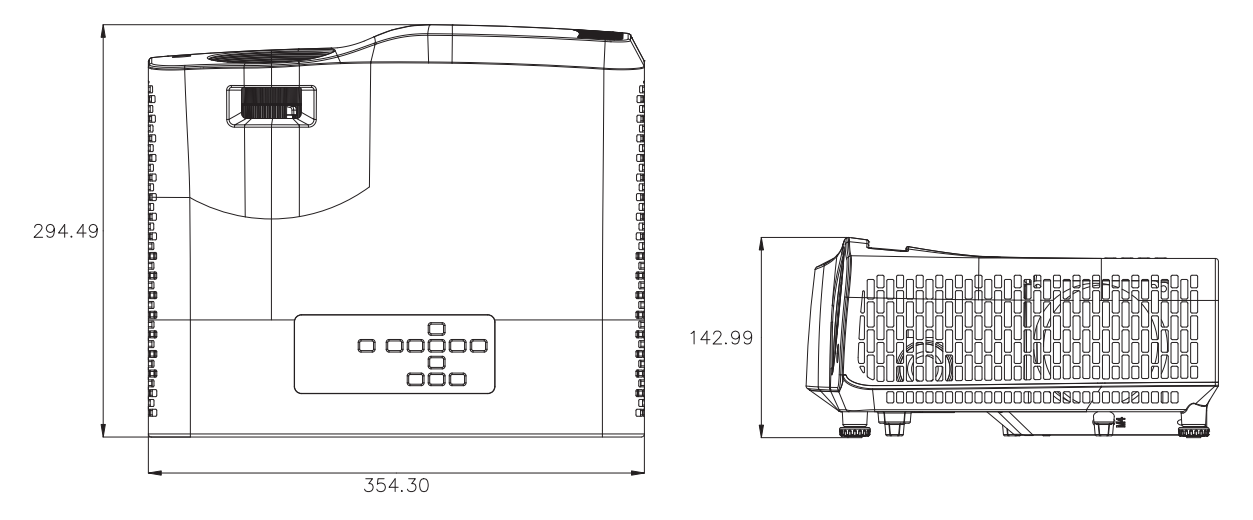

جھاز العرض قصير المدى: ٣٥٤٫٣ مم (عرض) × ٢٩٤٫٤٩ مم (عمق) × ١٤٢٫٩٩ مم (ارتفاع)

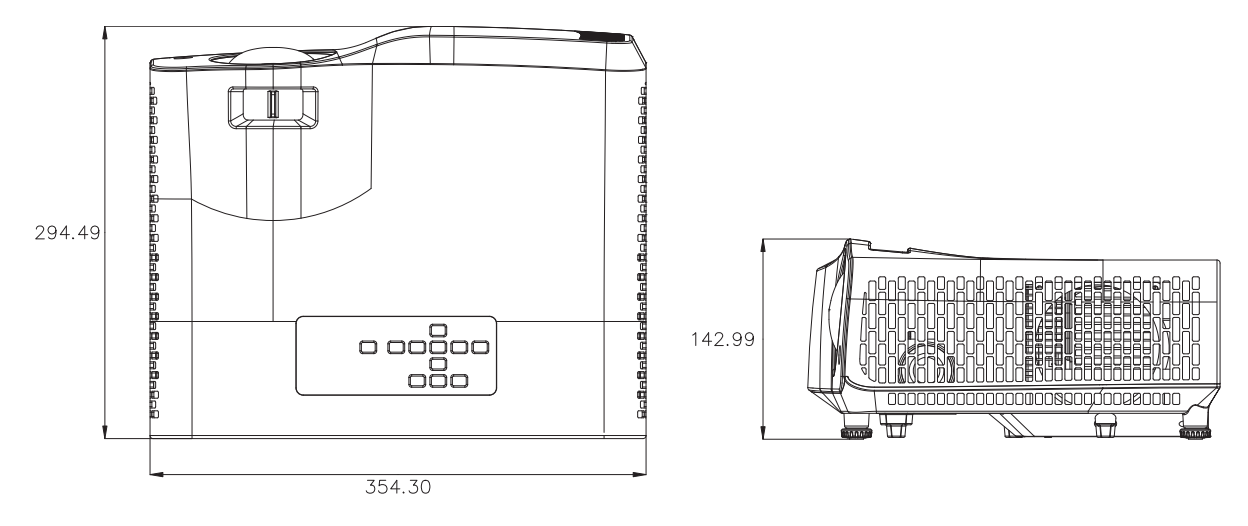

<span id="page-49-0"></span>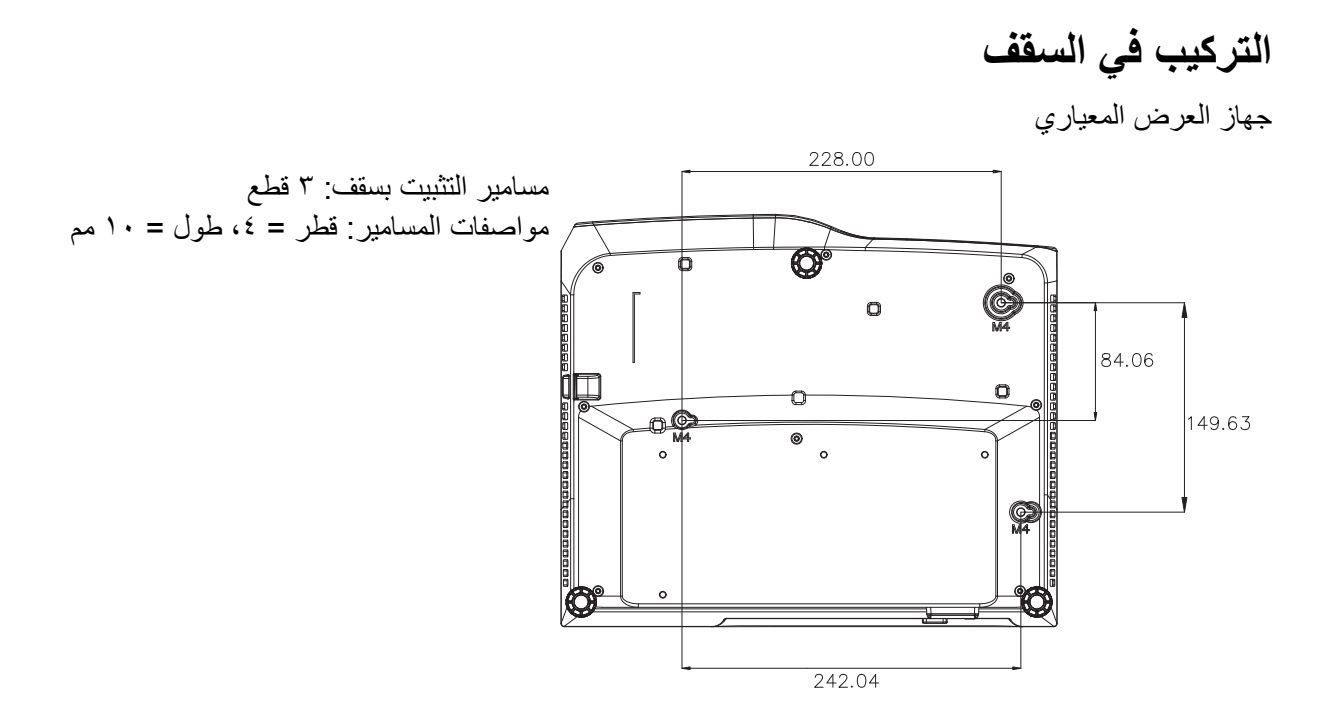

جھاز العرض قصير المدى

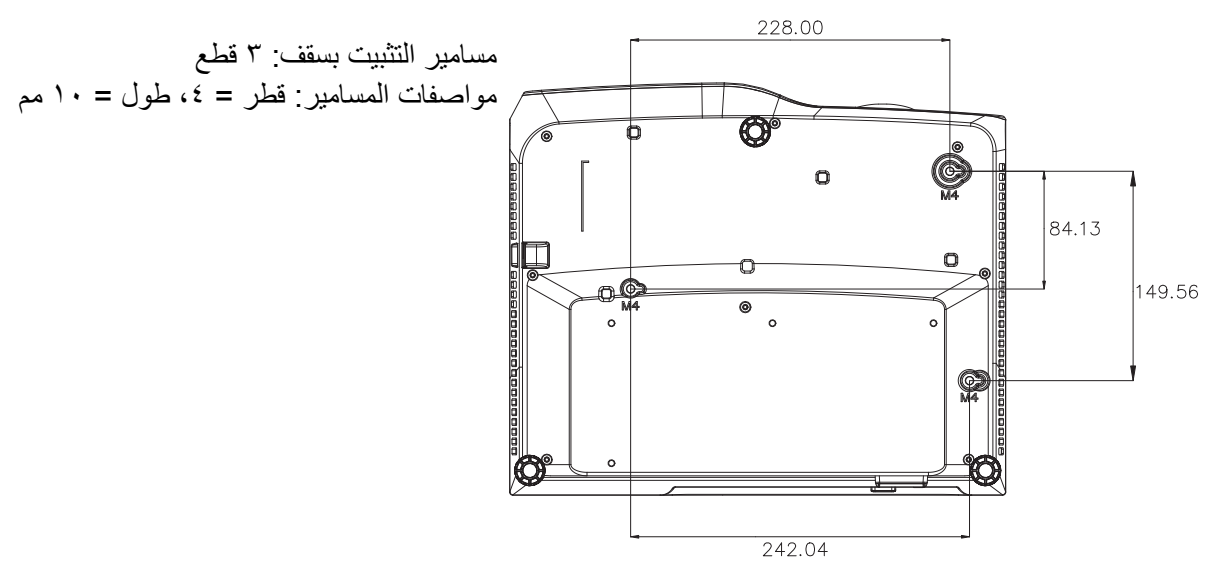

# **ملحقات**

# **رسائل لمبة بيان الحالة**

<span id="page-50-1"></span><span id="page-50-0"></span>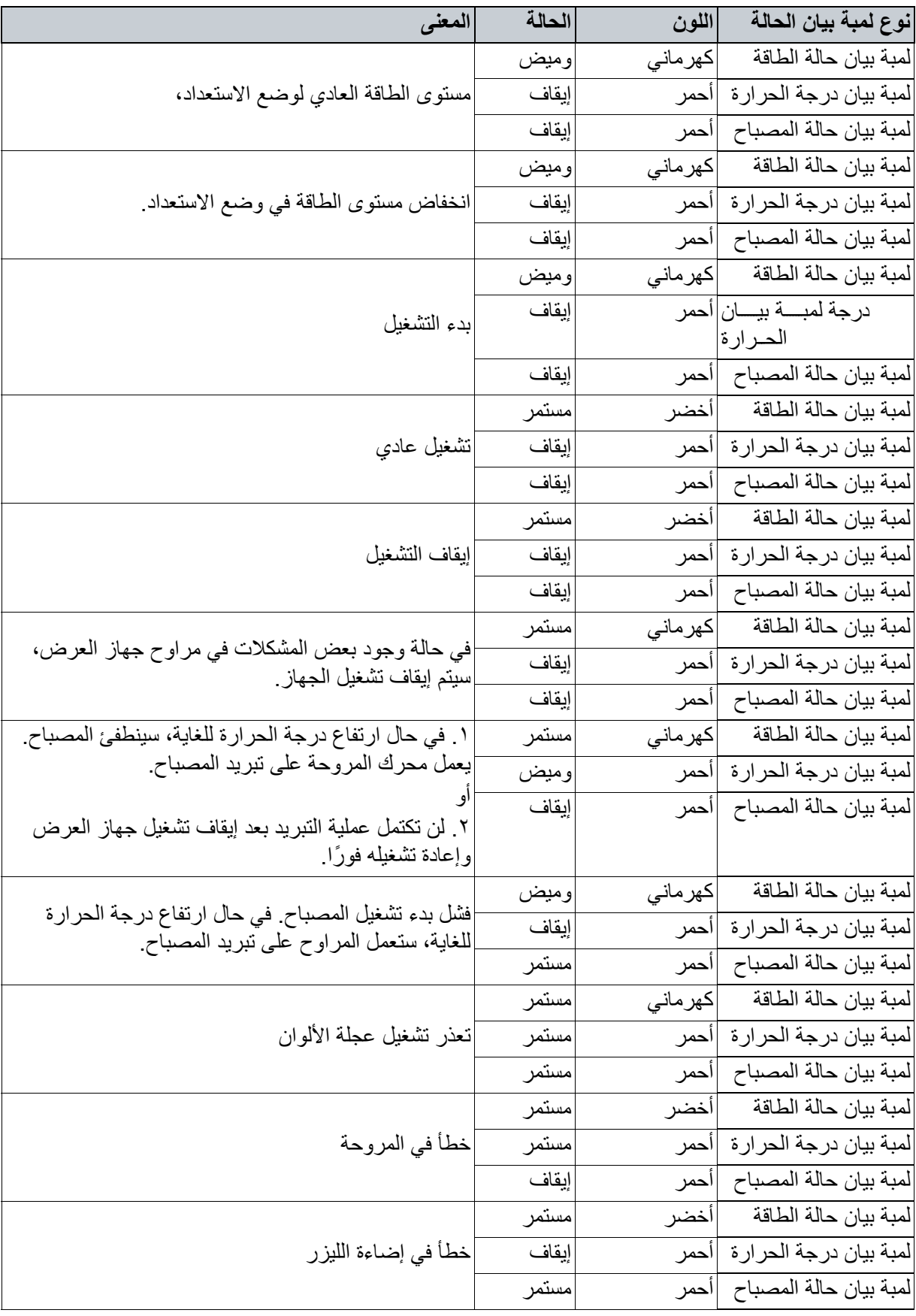

# **أوضاع التوافق**

### **. VGA تناظري ١**

# **التوقيت المعتمد إلدخال الكمبيوتر الشخصي**

<span id="page-51-0"></span>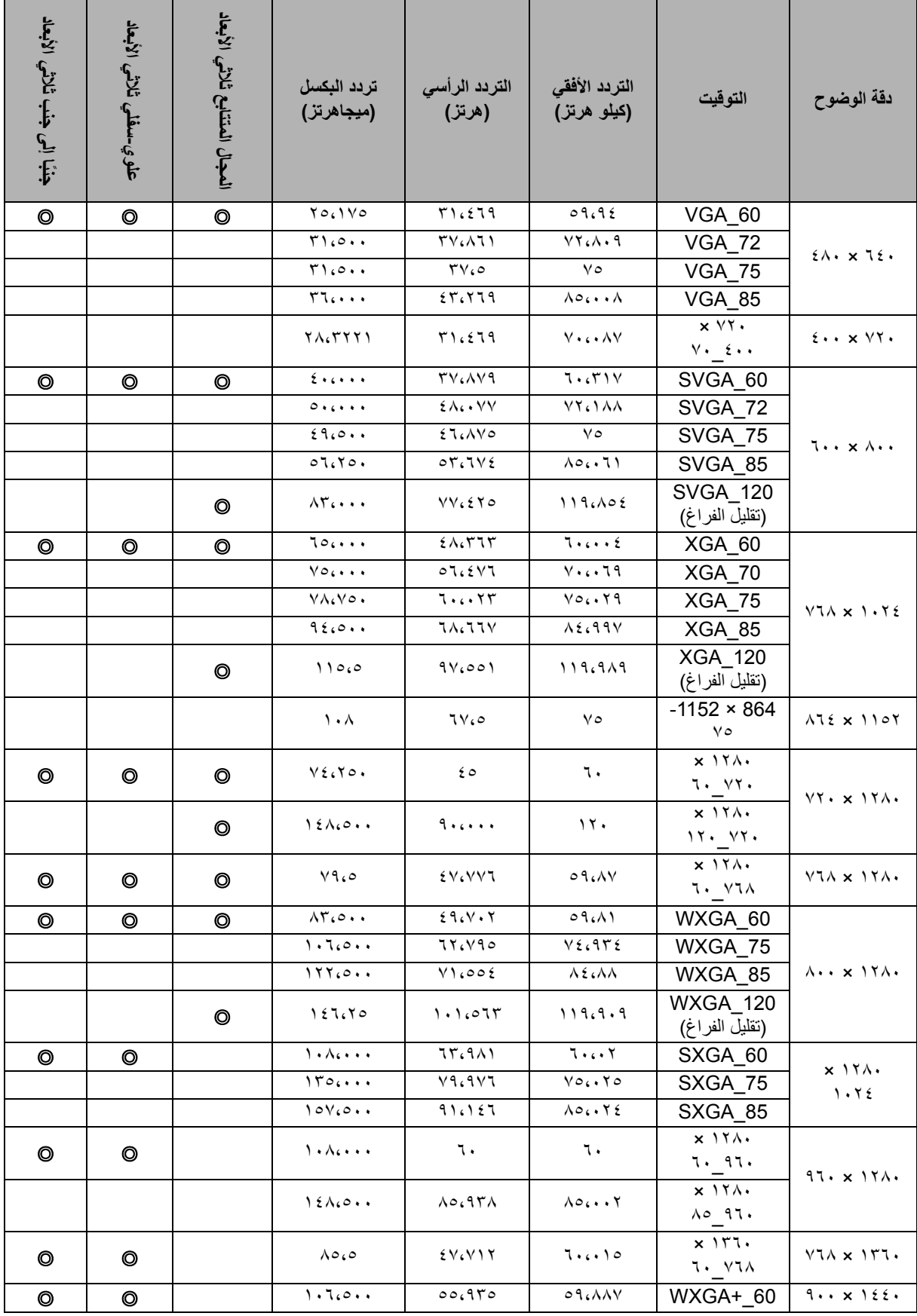

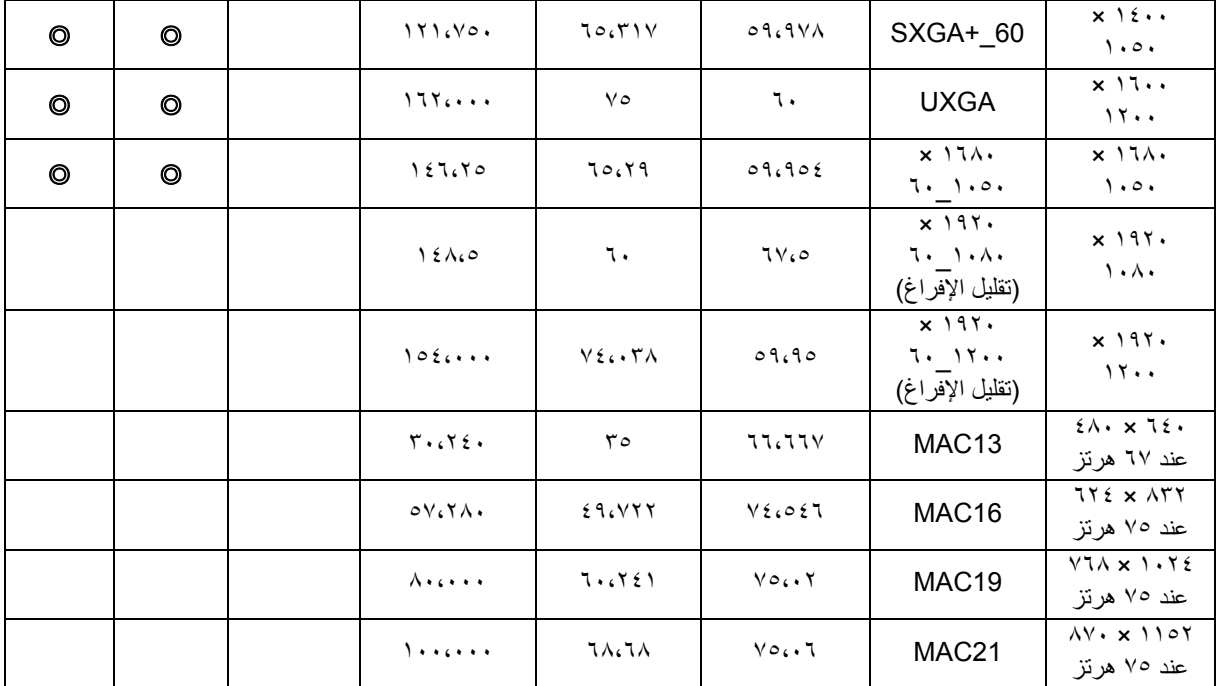

• قد تكون التوقيتات الموضحة أعاله غير مدعومة بسبب ملف EDID وقيود بطاقة رسومات VGA. ومن الممكن تعذر اختيار بعض التوقيتات.

# **التوقيت المدعوم لدخل YPbPr-Component**

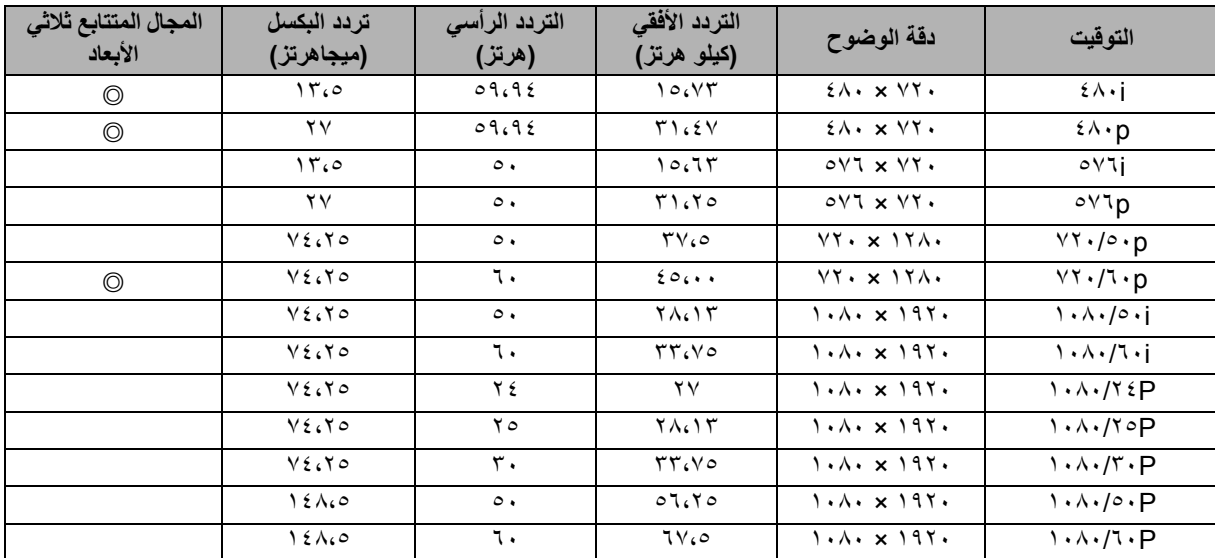

# **. إشارات HDMI الرقمية ٢**

# **التوقيت المعتمد إلدخال الكمبيوتر الشخصي**

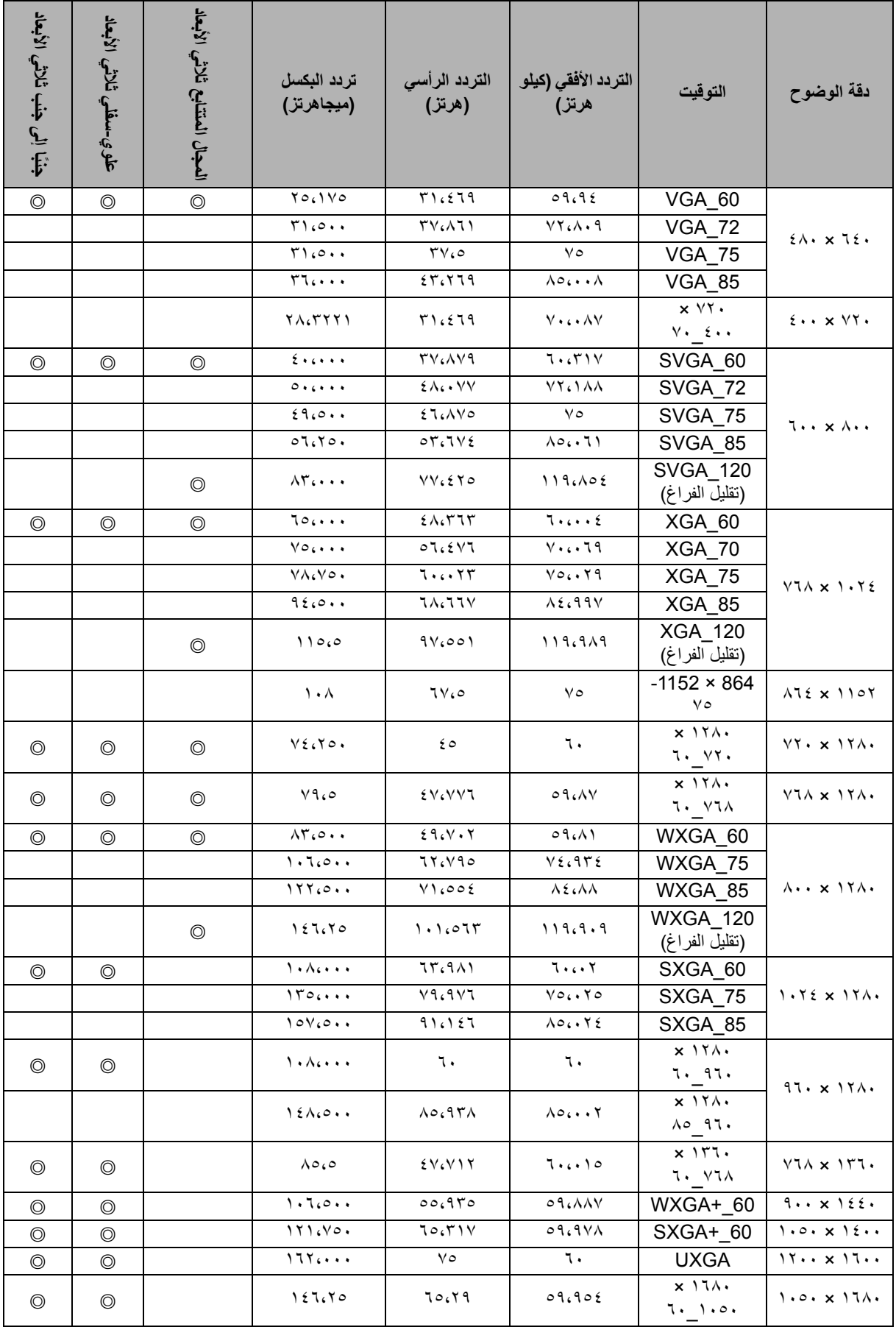

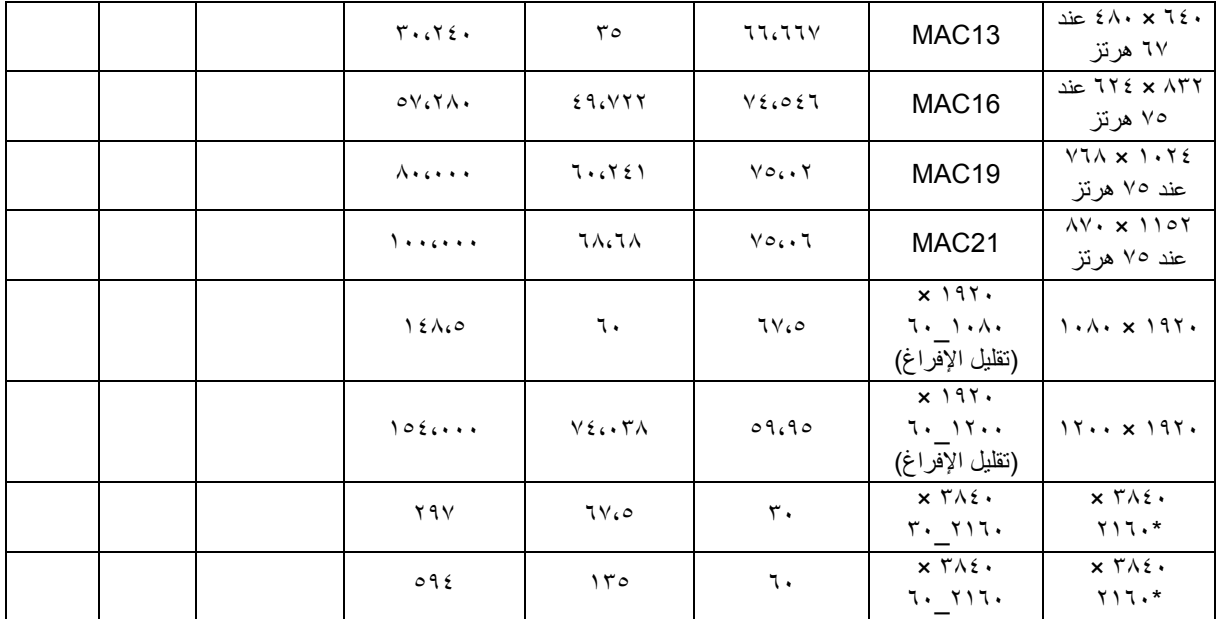

• قد تكون التوقيتات الموضحة أعاله غير مدعومة بسبب ملف EDID وقيود بطاقة رسومات VGA. ومن الممكن تعذر اختيار بعض التوقيتات.

• \*ال يتم دعم Z2650DW.

**دعم التوقيت فيما يخص دخل الفيديو**

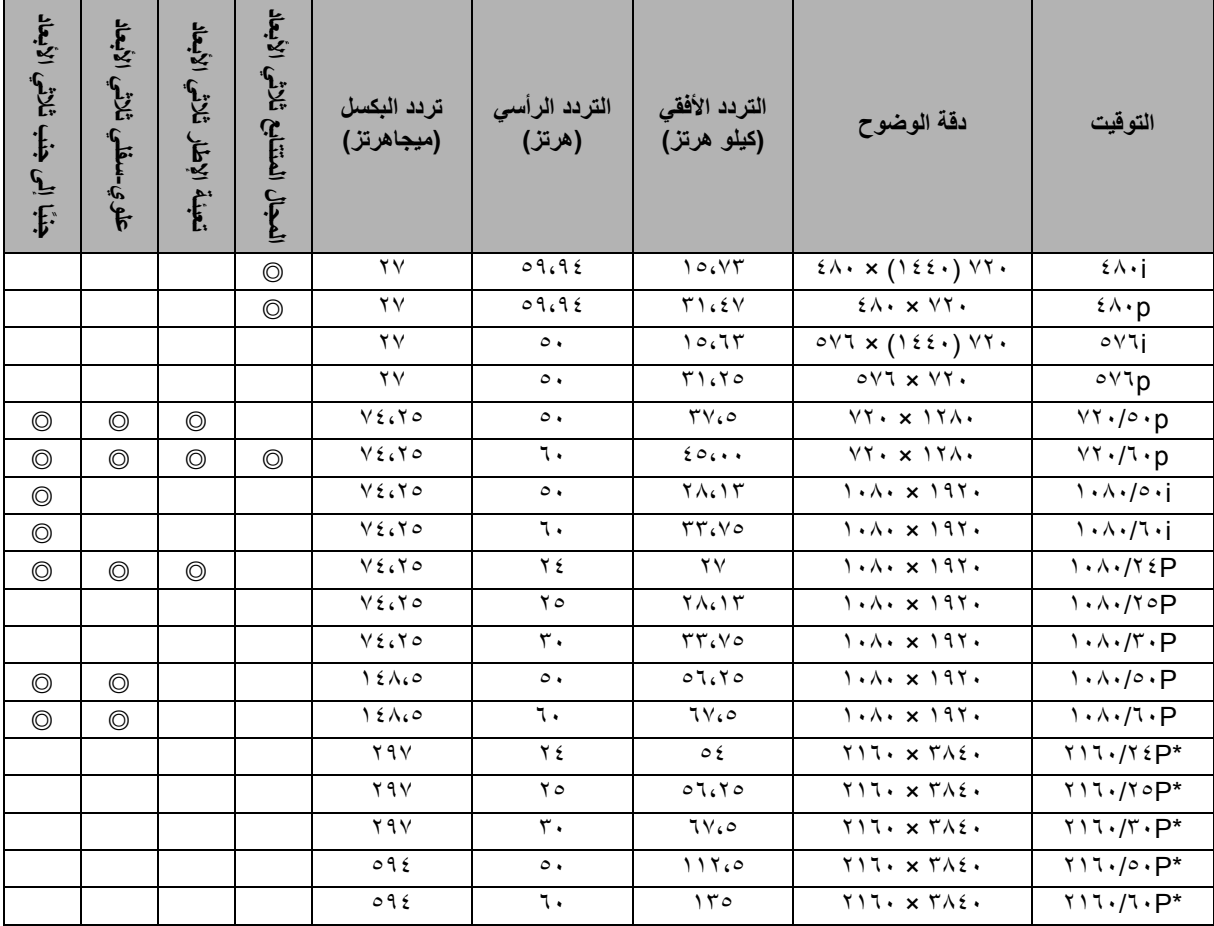

• \*ال يتم دعم Z2650DW.

## **استكشاف األعطال وإصالحھا**

<span id="page-55-0"></span>يرجى الرجوع إلى الأعطال وإجراءات الإصلاح الموضحة أدناه قبل إرسال جهاز العرض للصيانة، إذا استمرت المشكلة، فتواصل مع بائع التجزئة أو مركز الصيانة المحلي. يرجى الرجوع ً أيضا إلى القسم "رسائل لمبة بيان الحالة".

### **مشكالت بدء التشغيل**

في حال عدم إضاءة أي مصابيح:

- تأكد من إحكام توصيل أحد طرفي كبل الطاقة بجھاز العرض والطرف اآلخر بمأخذ تيار َّ مزود بالطاقة.
	- اضغط على زر الطاقة مجددًا.
	- افصل كبل الطاقة وانتظر قليلاً ثم أعد توصيله واضغط على زر الطاقة مجددًا.

#### **مشكالت الصورة**

#### في حال عرض مصدر البحث:

- اضغط على **المصدر** لتحديد مصدر دخل نشط.
	- تأكد من تشغيل المصدر الخارجي وتوصيله.
- بالنسبة إلى توصيل كمبيوتر، تأكد من تشغيل منفذ الفيديو الخارجي للكمبيوتر المحمول. راجع دليل الكمبيوتر.

#### في حالة خروج الصورة عن التركيز:

- اضبط عجلة التركيز البؤري أثناء ظھور قائمة المعلومات المعروضة على الشاشة. (ينبغي عدم تغيير حجم الصورة؛ وإذا تم تغييره، فأنت بذلك تضبط التكبير/التصغير وليس التركيز البؤري.)
	- افحص عدسة العرض لتحديد مدى حاجتھا إلى التنظيف.
	- في حال ارتعاش الصورة أو عدم استقرارھا عند التوصيل بكمبيوتر:
	- اضغط على **القائمة**، وانتقل إلى **العرض** واضبط **المرحلة** أو **الحجم األفقي.**

#### **مشكالت وحدة التحكم عن بعد**

في حال توقف تشغيل وحدة التحكم عن ُبعد:

- تأكد من عدم وجود أي عائق أمام مستقبِل أشعة وحدة التحكم عن بُعد في مقدمة جهاز العرض استخدم وحدة التحكم عن ُبعد في نطاق االستخدام الفعال.
	- ِّصوب وحدة التحكم عن ُبعد إلى الشاشة أو مقدمة جھاز العرض.
	- ِّحرك وحدة التحكم عن ُبعد بحيث تكون في مواجھة مقدمة جھاز العرض مباشرة وليست إلى أحد الجوانب.

# **أوامر -232RS وتھيئته**

<span id="page-56-0"></span>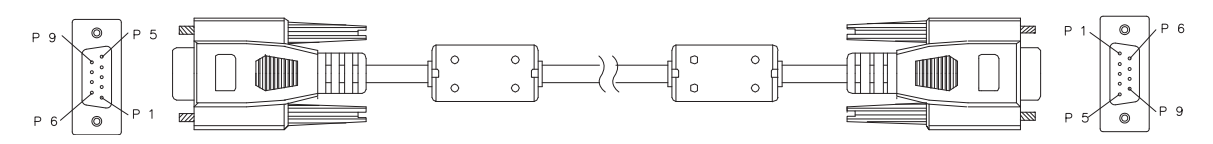

**منفذ Sub-D بعدد ٩ دبابيس**

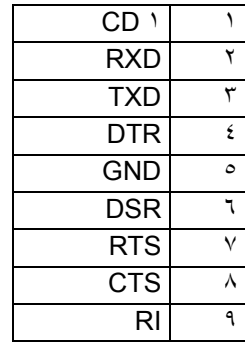

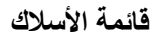

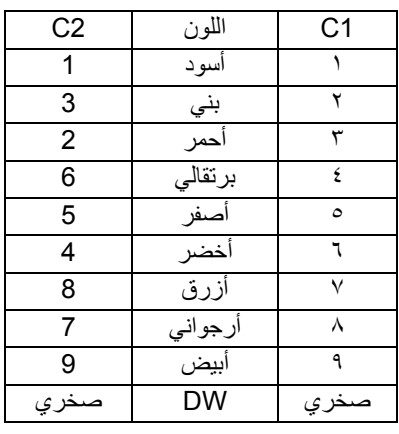

يمكنك استخدام أمر التحكم التسلسلي إلدخال أوامر للتحكم بجھاز العرض أو استرداد بياناته التشغيلية عبر البرامج الطرفية لعميل Windows.

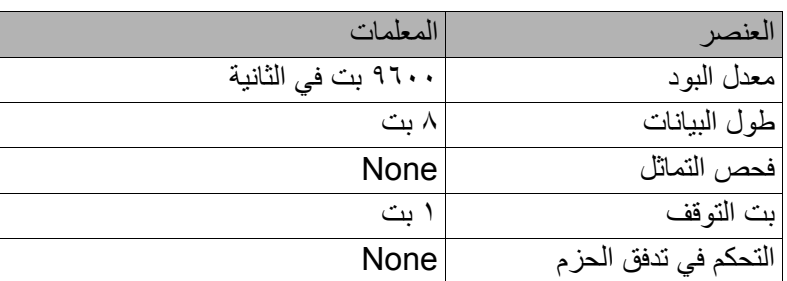

**أوامر التشغيل**

**جملة أمر التشغيل**

توضع السابقة الحرفية "op "قبل أي أمر تشغيل، ثم ُيتبع بأوامر تحكم وإعدادات مفصولة بمسافة فارغة [SP[، وينتھي بزوج الرجوع إلى أول السطر "CR "و"D0 hex ASCII". وفيما يلي جملة أوامر التحكم التسلسلي:

### **[op[SP]<operation command>[SP]<Setting Value>[CR**

**op** قيمة ثابتة تشير إلى أن ھذه الصيغة عبارة عن أمر تشغيل **[SP [**يشير إلى مسافة فارغة واحدة **[CR [**يشير إلى زوج الرجوع إلى أول السطر "CR "و"D0 hex ASCII "في األمر

**value Setting** إعدادات أمر التشغيل

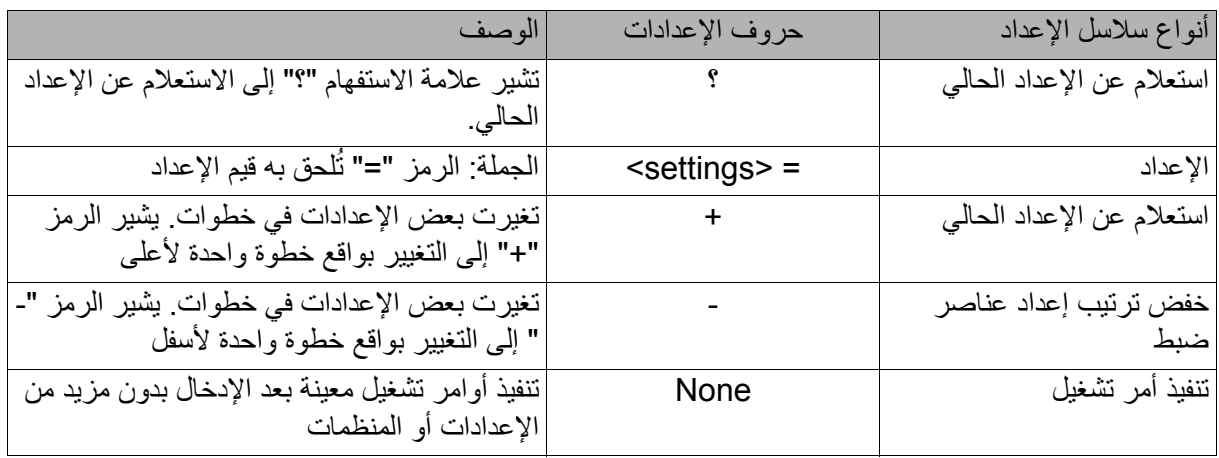

أمثلة:

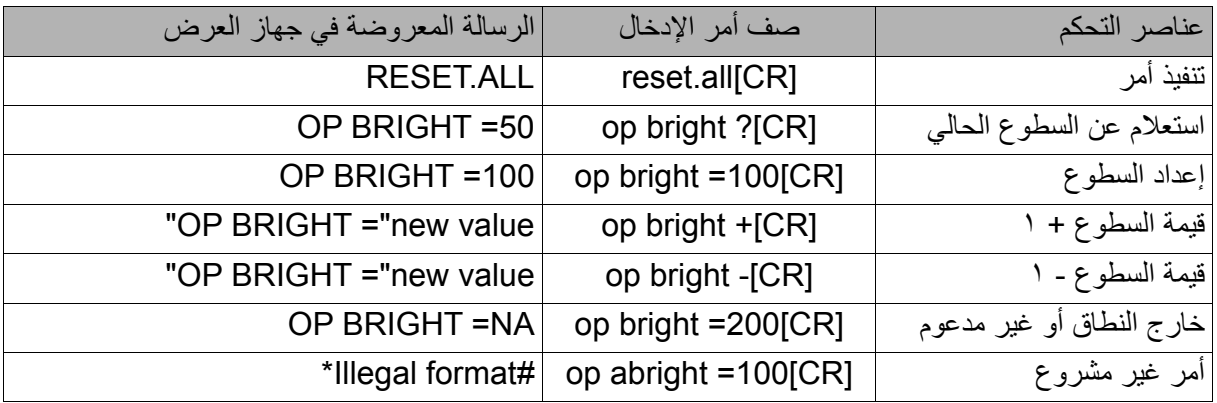

**مالحظة:**

عند إرسال عدة أوامر ، تأكد من أن الرسالة المعروضة من الأمر الأخير قد تم استقبالها قبل إرسال الأمر التالي.

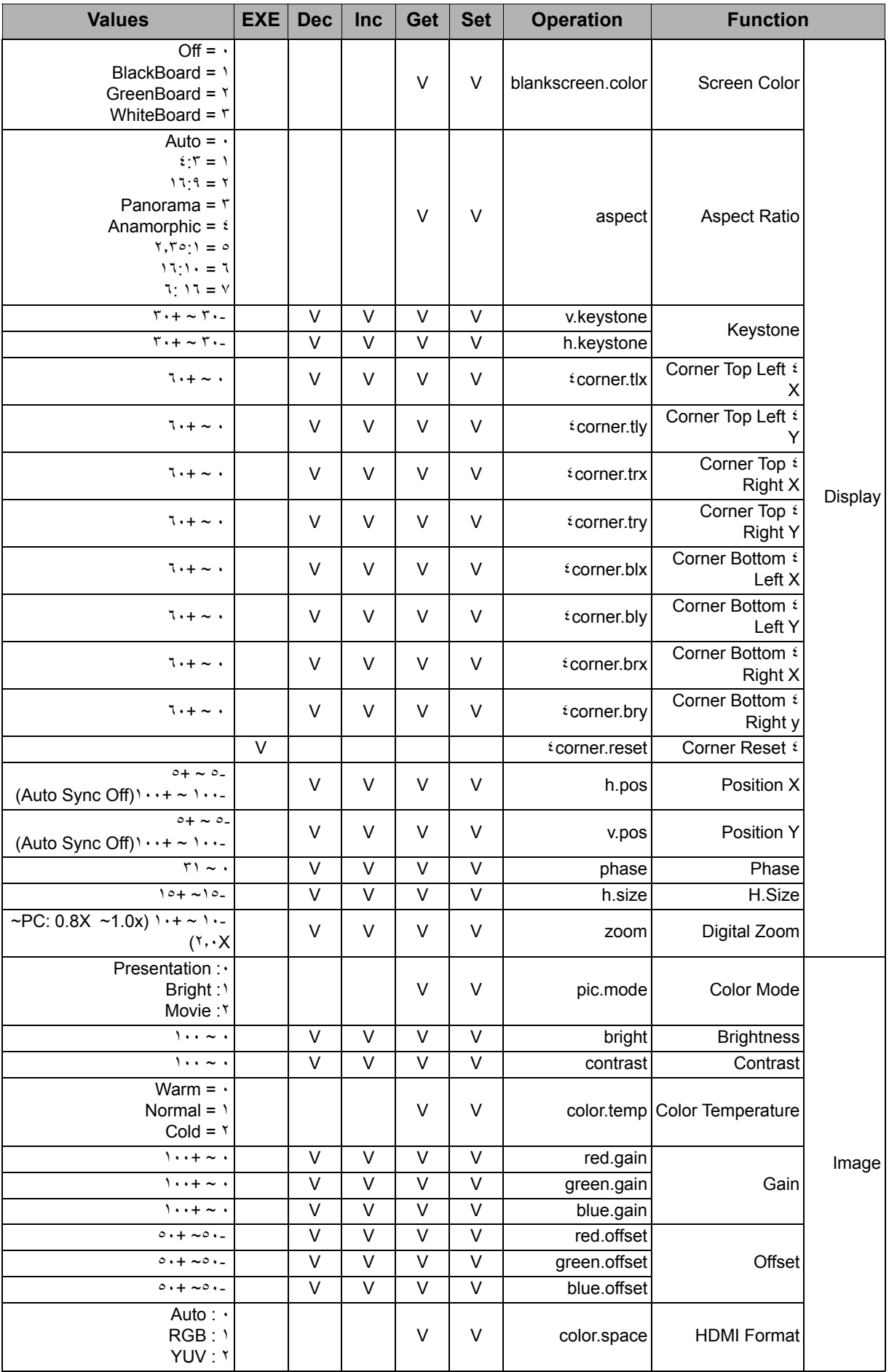

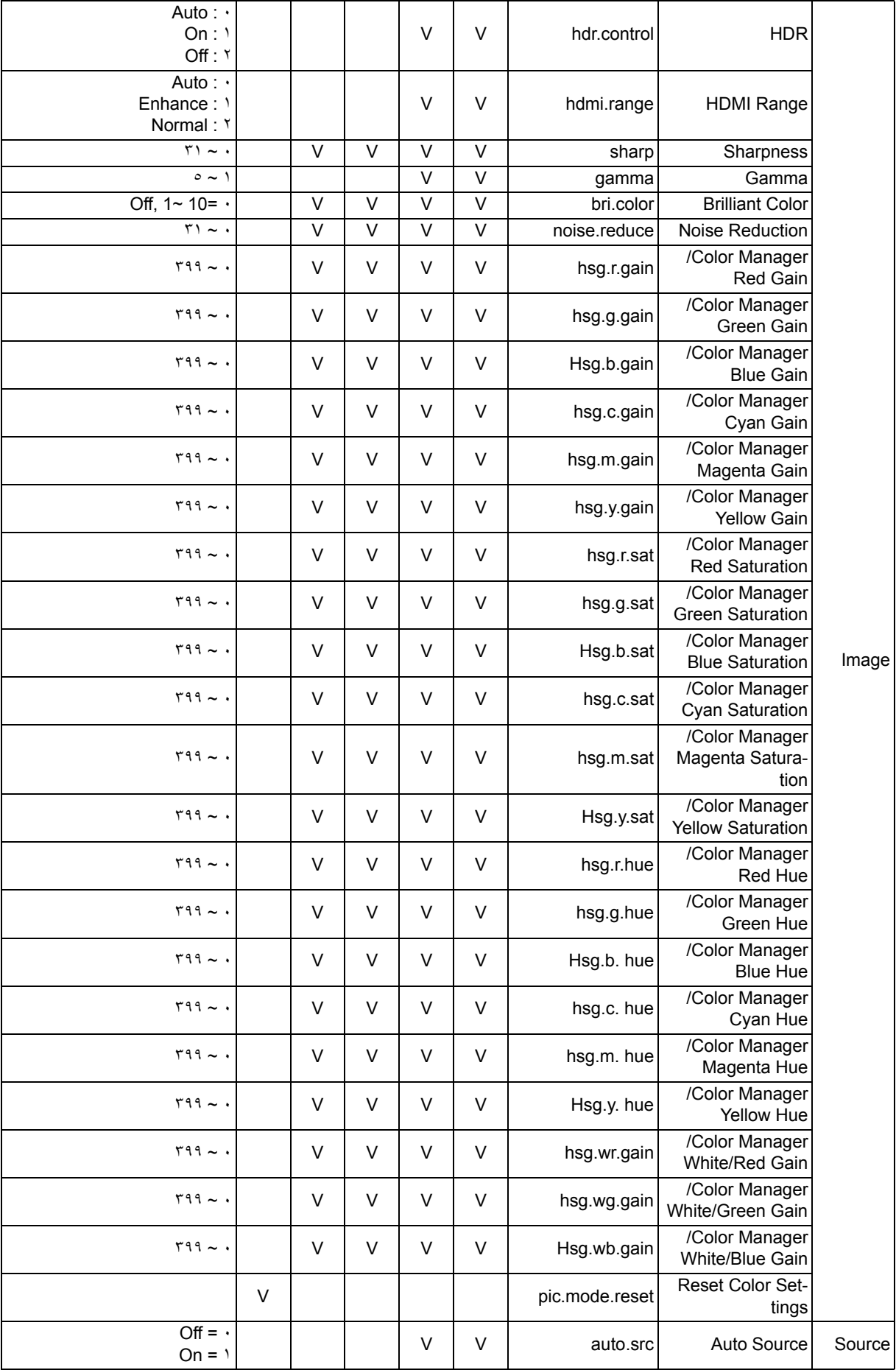

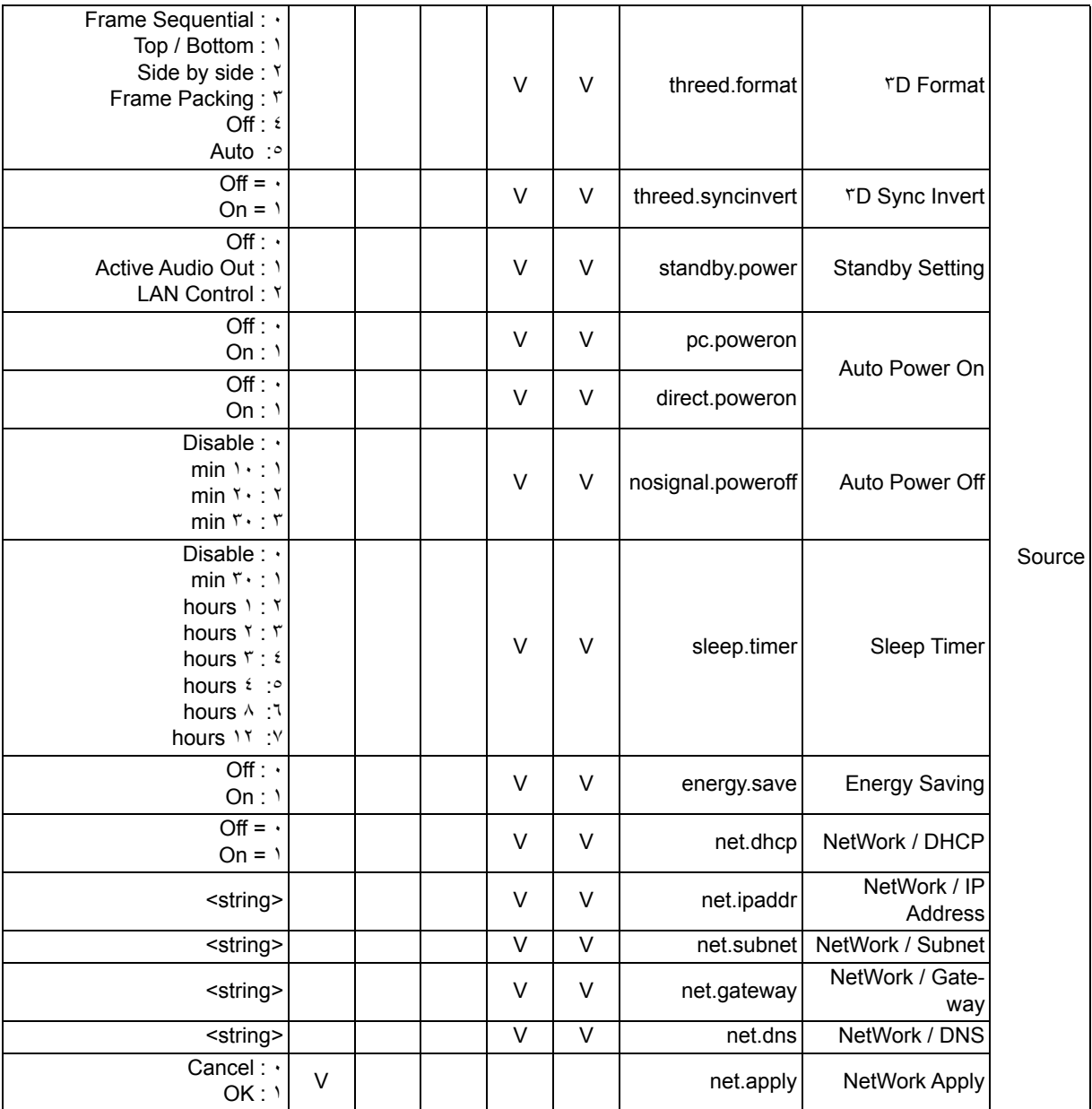

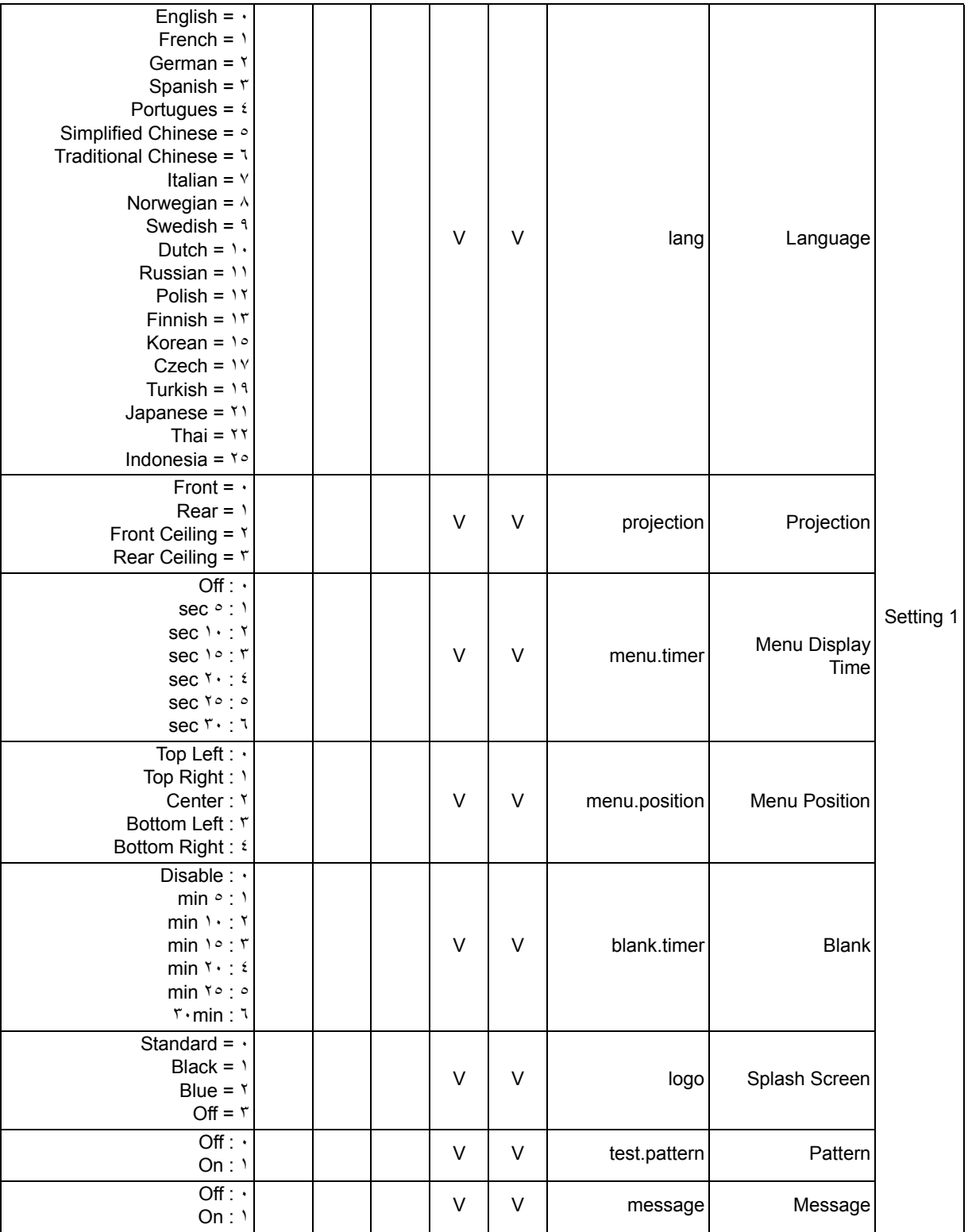

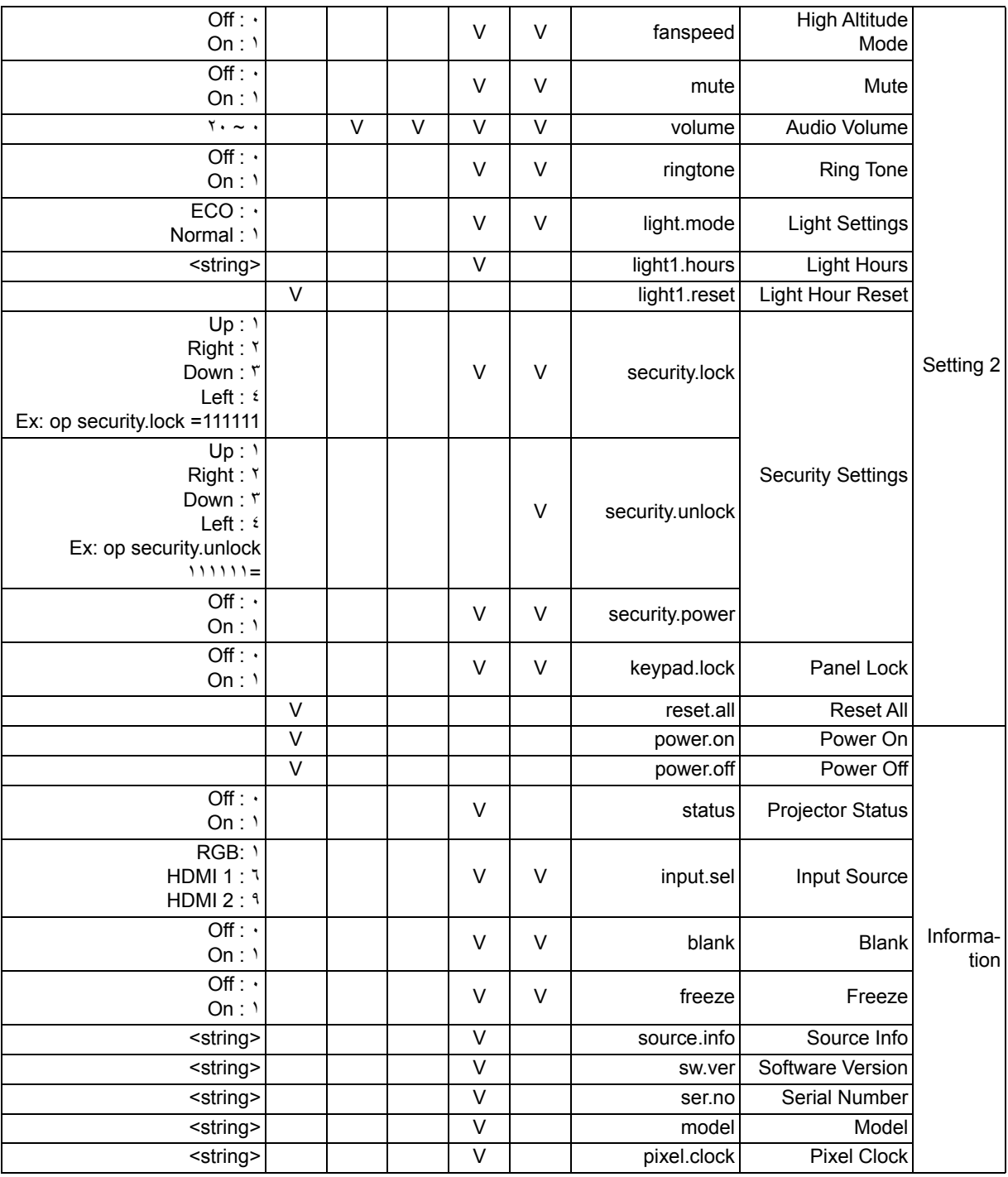

## **معلومات الصيانة**

<span id="page-63-0"></span>**أوروبا والشرق األوسط وأفريقيا** Vivitek Service & Support Zandsteen 15 MZ Hoofddorp ٢١٣٢ The Netherlands ھاتف: االثنين - الجمعة ٠٩:٠٠ - ١٨:٠٠ اإلنجليزية (المملكة المتحدة) ٠٠٣١٩٩٣ ٠٣٣٣ ألمانيا: ٩١٩٠ ٧٢٦٦ ٠٢٣١ فرنسا: ٨٥٨٢ ٥١٤ ٠١٨ روسيا: ٢٧٦-٢٢-١١ (٤٩٥) +٧ العالم: ٩٣١٨ ٧٢١ ٢٠ (٠) +٣١ support@vivitek.eu :بريد إلكتروني http://www.vivitek.eu/support/contact-support

#### **أمريكا الشمالية**

Vivitek Service Center Don Julian Road, Suite B ١٥٧٠٠ City of Industry, CA. 91745 U.S.A ھاتف: ٢٣٧٨-٨٨٥-٨٥٥ (اتصال مجاني) T.services1@vivitekcorp.com :إلكتروني بريد [www.vivitekusa.com :](www.vivitekusa.com)إلكتروني موقع

**آسيا وتايوان**

Vivitek Service Center ٧F, No.186, Ruey Kuang Road, Neihu District Taipei, Taiwan 11491 ھاتف: ،٢٠٨٨-٨٧٩٧-٢-٨٨٦ داخلي ٦٨٩٩ (مباشر) ھاتف: ١٠٠-٠٤٢-٠٨٠٠ (اتصال مجاني) kenny.chang@vivitek.com.tw :إلكتروني بريد [www.vivitek.com.tw :](www.vivitek.com.tw)إلكتروني موقع

#### 中国/China

Vivitek客服中心 上海市闵行区申长路618号绿谷广场A座7楼 邮政编码:201106 400客服热线:400 888 3526 公司电话:021-58360088 客服邮箱:service@vivitek.com.cn [官方网站:www.vivitek.com.cn](www.vivitek.com.cn)

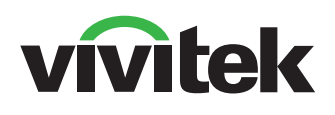

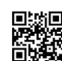

تفضل بزيارة الموقع www.vivitekcorp.com للاطلاع على مزيد من المعلومات عن المنتج حقوق الطبع والنشر ۞ ٢٠٢٣ لشركة Delta Electronics, Inc. جميع الحقوق محفوظة

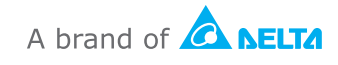